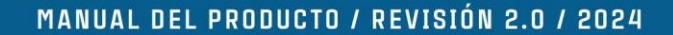

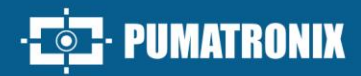

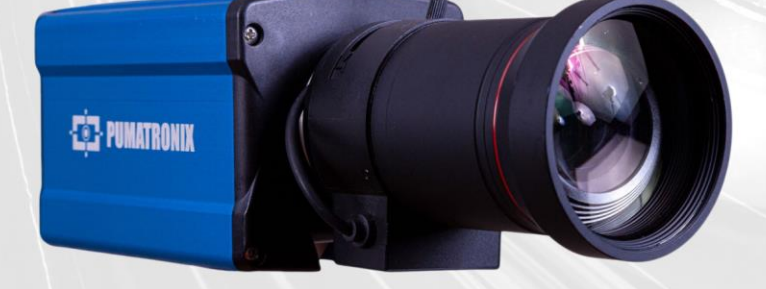

## **ITSCAM 600**

ALTO PROCESAMIENTO, CONECTIVIDAD Y SOFTWARE EMPOTRADO

# Producto

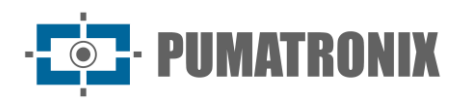

#### **Pumatronix Equipamentos Eletrônicos Ltda.**

Rua Bartolomeu Lourenço de Gusmão, 1970. Curitiba, Brasil

Copyright 2020 Pumatronix Equipamentos Eletrônicos Ltda.

Todos los derechos reservados.

Visite nuestro sitio web [https://www.pumatronix.com](https://www.pumatronix.com/)

Envíe comentarios sobre este documento al correo electrónico [suporte@pumatronix.com](mailto:suporte@pumatronix.com)

La información contenida en este documento está sujeta a cambios sin previo aviso.

Pumatronix se reserva el derecho de modificar o mejorar este material sin obligación de notificarle sobre cambios o mejoras.

Pumatronix otorga permiso para descargar e imprimir este documento, siempre que la copia electrónica o física de este documento contenga el texto completo. Cualquier cambio en este contenido está estrictamente prohibido.

## **Historial de Cambios**

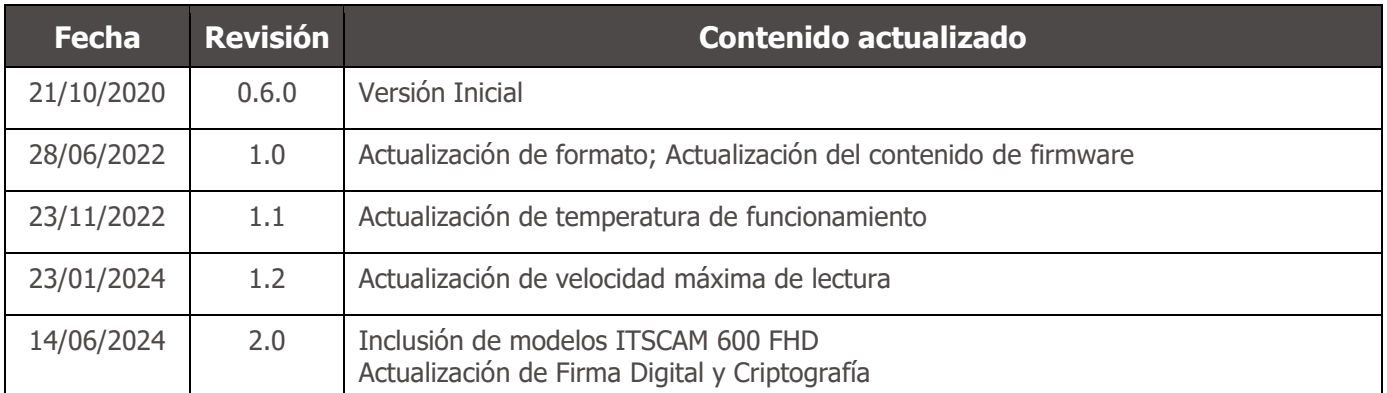

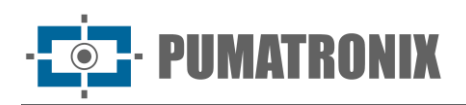

## **Visión General**

La Familia ITSCAM 600 ofrece un potente motor de procesamiento de imágenes y la flexibilidad de incorporar software personalizado, lo que permite la adaptación a las necesidades específicas del proyecto. Además, proporciona conectividad mediante cables, Wi-Fi o datos móviles para garantizar una comunicación fluida en cualquier escenario.

Nuestra última tecnología permite a autoridades, técnicos y gestores urbanos interactuar en tiempo real, transformando la gestión de las infraestructuras de la ciudad. Esto da como resultado entornos urbanos más seguros y de mayor calidad para los ciudadanos, al tiempo que permite acciones ágiles y efectivas para promover el crecimiento sostenible de las ciudades inteligentes.

La ITSCAM 600 es un equipo de bajo consumo de energía, lo que lo convierte en una opción viable para el suministro de energía solar, demostrando nuestro compromiso con la sostenibilidad. Esta versatilidad se refleja en aplicaciones que van desde sistemas de inspección de tráfico y movilidad urbana hasta monitorización de seguridad pública y privada, instalaciones aduaneras, control de estacionamientos y accesos, así como concesionarias de autopistas.

Al ser un dispositivo de última generación, está diseñado para ofrecer total seguridad e integridad a los datos capturados. Equipada con Firma Digital, esta tecnología garantiza que la información recibida por el usuario final pueda ser validada y en caso de intentar cambiar o manipular los datos, serán rápidamente identificados, brindando absoluta confianza en la autenticidad de la información.

Además, la Familia ITSCAM 600 cuenta con Criptografía de datos que se puede utilizar como capa adicional de protección, para acceder al dispositivo y enviar datos a servidores, que garantizan que solo los destinatarios autorizados tengan acceso a las imágenes. Esta medida de seguridad evita que personas no autorizadas intercepten o visualicen información, manteniendo en todo momento la privacidad y confidencialidad de los datos.

La tecnología de captura de video de la ITSCAM 600 incluye un codificador de video que admite formatos H.264, H.265 y MJPEG, además de un sensor global obturador de 2MP con sensor HDR o sensor global obturador de 2.3MP en modelos FHD, optimizado para minimizar los efectos negativos de una iluminación inadecuada y garantizar imágenes nocturnas más claras. El resultado es una calidad de imagen superior, incluso en condiciones climáticas adversas, proporcionando una lectura precisa de las matrículas de los vehículos.

Además, la Familia ITSCAM 600 cuenta con una plataforma abierta que permite la captura y procesamiento de videos directamente en el dispositivo, eliminando la necesidad de computadoras y enrutadores. Su resistente estructura metálica proporciona una excelente disipación del calor, mientras que el procesamiento simultáneo de hasta 3 carriles, la sincronización con el Flash por hardware y el bajo consumo de energía garantizan un rendimiento superior en diversas aplicaciones. La capacidad de delimitar áreas de interés específicas con la función ROI (Region of Interest) amplía aún más las posibilidades de detección de movimiento mediante el algoritmo.

Con flexibilidad en la elección de lentes, Pumatronix ofrece opciones para modelos de lentes externos CS, así como modelos de lente motorizado LM, todos equipados con un sensor CMOS con obturador Global para imágenes sin arrastre. De esta forma, el sistema es capaz de capturar imágenes de vehículos a

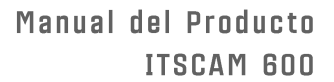

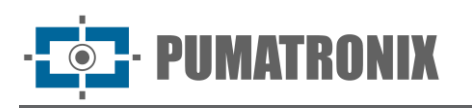

velocidades de hasta 180 km/h en modelos con sensor de 2MP y hasta 200 km/h en modelos con sensor de 2.3MP, proporcionando lecturas precisas en escenarios de alta velocidad.

Con soporte técnico en todo el territorio nacional y posibilidad de configuración e instalación por parte de un equipo técnico especializado, la ITSCAM 600 de Pumatronix es la opción definitiva para sus necesidades de lectura de matrículas de alta velocidad. Consulte a su proveedor para obtener más información sobre cómo esta solución puede optimizar sus operaciones y mejorar la seguridad en su entorno.

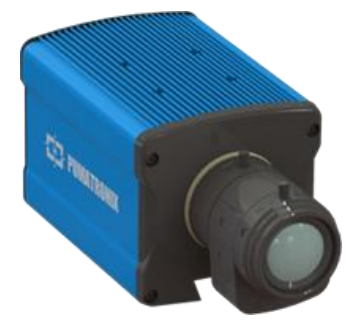

Figura 1 - Línea ITSCAM 600 con lentes con CS Mount

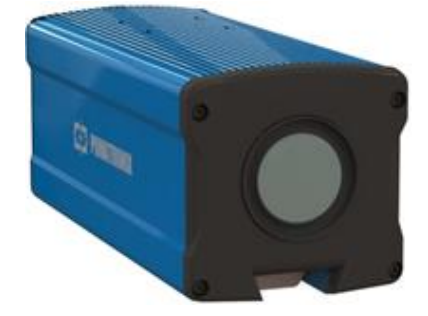

Figura 2 - Línea ITSCAM 600 con lentes motorizados

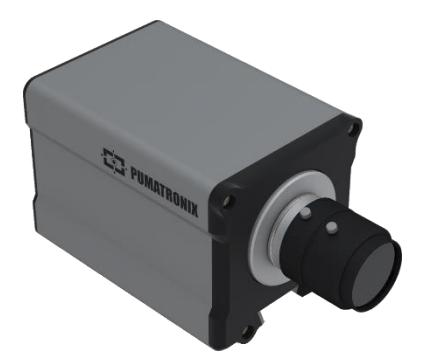

Figura 3 - Línea ITSCAM 600 FHD con lentes CS Mount

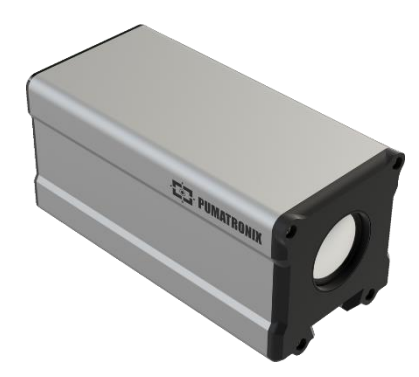

Figura 4 - Línea ITSCAM 600 FHD con lentes motorizados

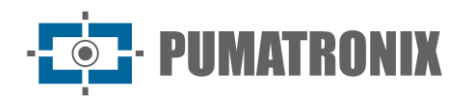

## <span id="page-4-0"></span>**Riesgos de Manejo**

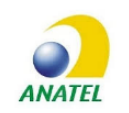

**Los modelos ITSCAM 600 CS AD IOT (S06L0W1AJP) e ITSCAM 600 LM AD IOT (S06L5W1AJP) contienen la matrícula EC25-AUFA-512-STD y ATWILC3000-MR110UA código de homologación Anatel 06239-18-07968/0142417-03464.**

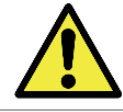

**Este equipo debe ser alimentado por una fuente de corriente continua (CC) con un voltaje entre 9 y 32 VdC. ¡No conecte ninguna de las entradas directamente a la red eléctrica (CA)!**

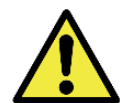

**Riesgo de Oxidación: Las conexiones eléctricas y de datos deben protegerse en una caja de conexiones o estructura similar para evitar la oxidación de las conexiones y la infiltración no deseada de líquidos en el cable.**

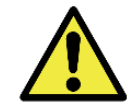

**Este equipo puede ir acompañado de lentes, las cuales son sensibles a impactos mecánicos como caídas y vibraciones extremas.**

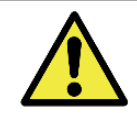

**Ubicación de Instalación: En los casos en los que no sea posible cumplir con las especificaciones de instalación, se recomienda consultar al Soporte Técnico de Pumatronix.**

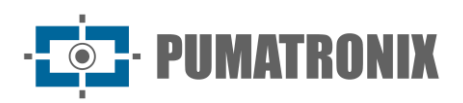

## <span id="page-5-0"></span>**Modelos**

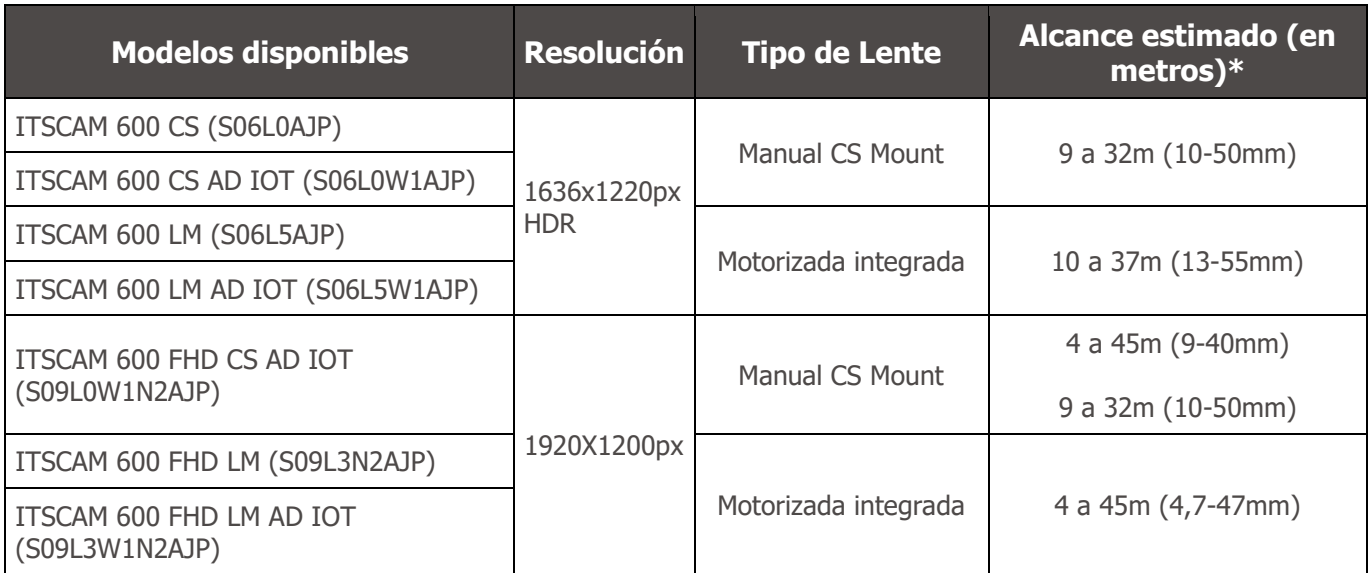

\* El alcance estimado se define según la lente seleccionada e identifica en qué rango de distancia los caracteres de las matrículas de los vehículos permanecen legibles en la lectura de OCR. Cuando el dispositivo se utiliza junto con el iluminador, el alcance puede limitarse al modelo aplicado. Para los modelos con lente motorizada, la lente no se puede modificar. Para lentes del tipo CS Mount, los modelos de lentes que se muestran sirven solo como referencia para el alcance respectivo.

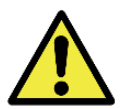

**Instalación del Iluminador: Al utilizar un iluminador junto con el dispositivo ITSCAM 600, consulte las especificaciones del producto para conocer la distancia mínima y máxima que se debe observar en relación con la posición del objeto a iluminar.**

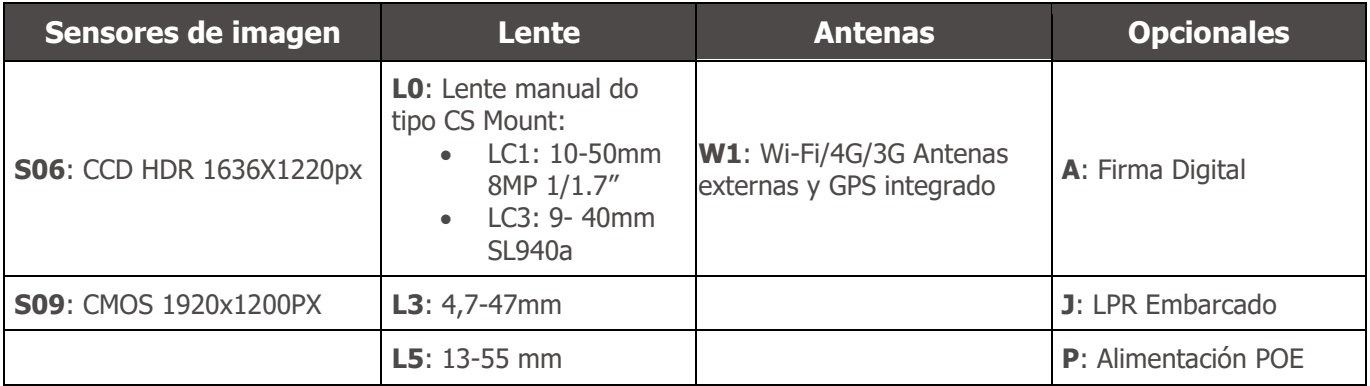

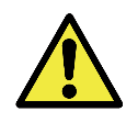

**Funcionalidad de Firma Digital: ITSCAM 600 cuenta con alta seguridad con Firma Digital y Criptografía de datos, garantizando la integridad y confidencialidad de la información capturada. Se puede obtener más información a través del Soporte Técnico.**

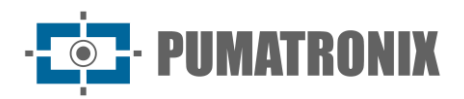

## **Sumario**

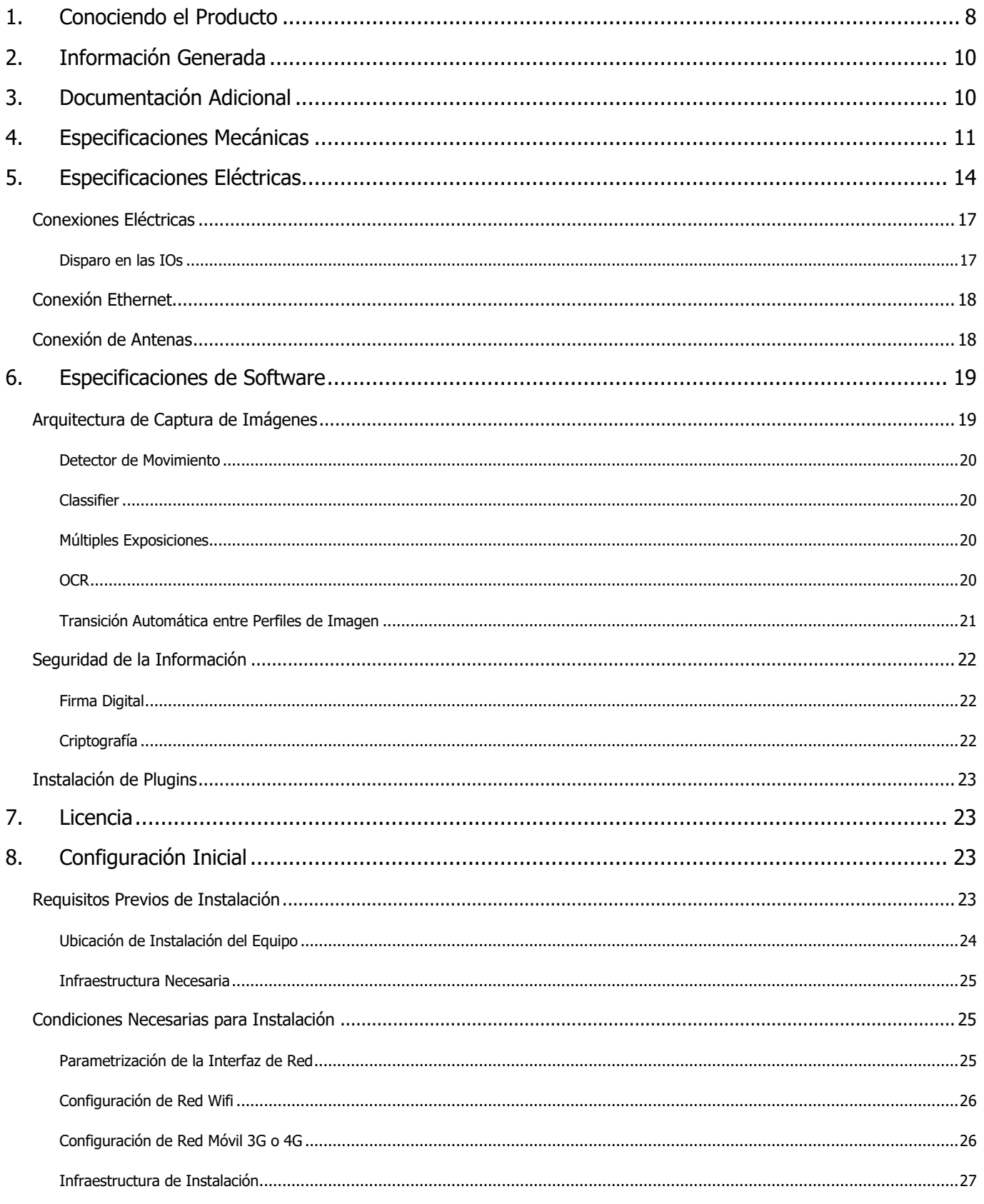

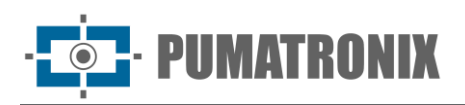

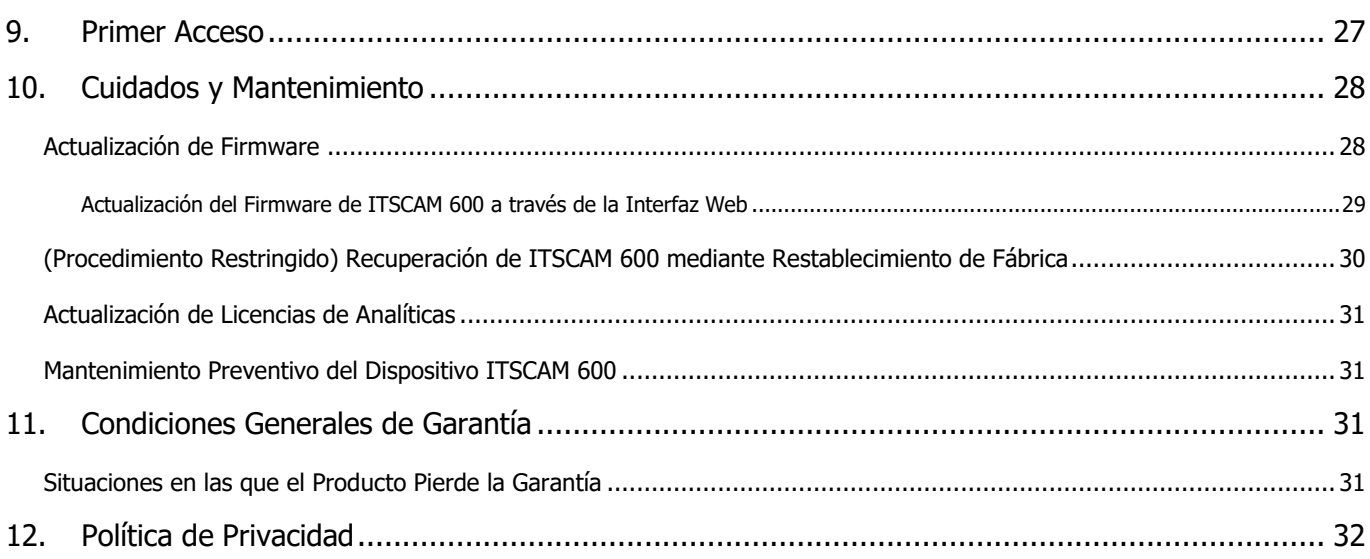

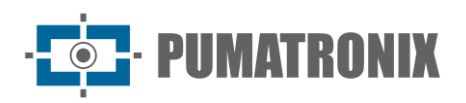

## <span id="page-8-0"></span>**1. Conociendo el Producto**

La línea de dispositivos de captura y procesamiento de imágenes ITSCAM 600 fue desarrollada para gestión de tráfico, inspección, aplicaciones de Ciudades Inteligentes (Smart City Applications), sistemas de movilidad, estacionamientos y aplicaciones que requieran captura de imágenes. El sensor de imagen de 2 MP de la ITSCAM 600 permite capturar y procesar imágenes de hasta dos carriles y el sensor de imagen de 2.3 MP de la ITSCAM 600 FHD permite la captura y procesamiento de imágenes de hasta tres carriles. El sensor se combina con un conjunto de lentes, que pueden ser motorizadas o fijas (estándar CS Mount). En los modelos que admiten lentes fijos, existen circuitos que detectan y controlan el iris de los modelos DC y P-Iris.

La calidad y nivel de detalle de las imágenes capturadas con iluminación ambiental y artificial de la ITSCAM 600 proviene de funciones adicionales del conjunto óptico (sensor de imagen con lentes). En los modelos con sensor de imagen de 2MP hay un algoritmo HDR (High Dynamic Range) patentado para resaltar los detalles de las regiones muy oscuras y muy claras de las imágenes. Se pueden capturar Múltiples Exposiciones para cada solicitud de fotografía realizada al equipo. Esta funcionalidad captura y procesa más de una imagen secuencial, con variación automática de los parámetros de captura.

La ITSCAM 600 mantiene la estandarización de la imagen, incluso cuando existen variaciones significativas en las condiciones de iluminación. Esto es posible cambiando los Perfiles de la configuración de imagen. Los cambios de perfil los realiza el equipo, en función del nivel de imagen y la hora.

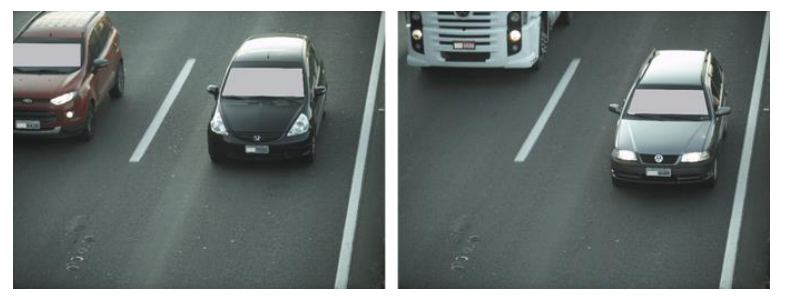

Figura 5 - Ejemplos de imágenes diurnas capturadas con la ITSCAM 600

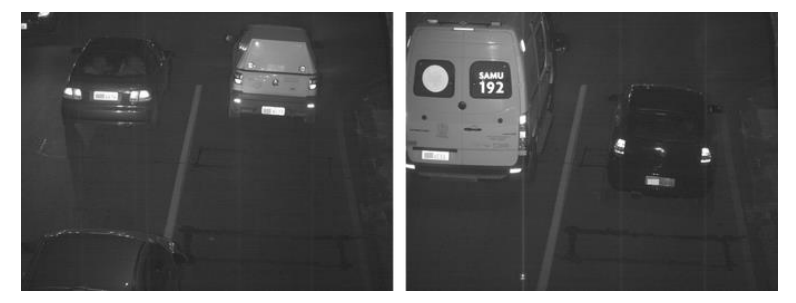

Figura 6 – Ejemplo de imágenes nocturnas capturadas con la ITSCAM 600

El hardware de la ITSCAM 600 cuenta con 4 puertos de entrada o salida (IOs) para instalar sensores externos, que identifican el momento de captura de las imágenes (trigger). Además, estos IO pueden controlar la iluminación artificial (flash), que generalmente se activa automáticamente en situaciones de poca iluminación. Sin embargo, la ITSCAM 600 puede capturar imágenes sin necesidad de sensores externos, lo que permite que la captura se active mediante software (*Detector de Movimiento*).

Todas las imágenes capturadas por la ITSCAM 600 pasan por el procesador Quad-Core con acelerador de red neuronal, que las escanea en busca de vehículos. La identificación se extiende a la distinción entre motocicleta, automóvil, camión y autobús. Esta función se denomina Classifier, la cual se puede realizar

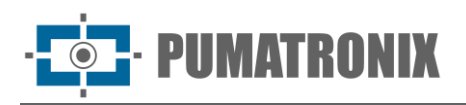

con alta precisión, detectando vehículos incluso en situaciones en las que falta la matrícula o con poca distinción entre caracteres. Además de identificar el tipo de vehículo en el Classifier, es posible definir regiones que operan el Bucle Virtual en la imagen (Regiones de activación virtual). Además de caracterizar el vehículo presente en la imagen, está disponible el *Reconocimiento* automático de las matrículas de vehículos, para la antigua norma brasileña y Mercosur (OCR). Consulte al Comercial de Pumatronix para disponibilidad de OCR en otros países del Mercosur.

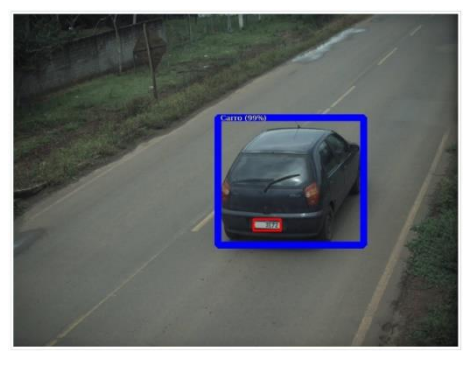

Figura 7 - CLASSIFIER identifica un automóvil

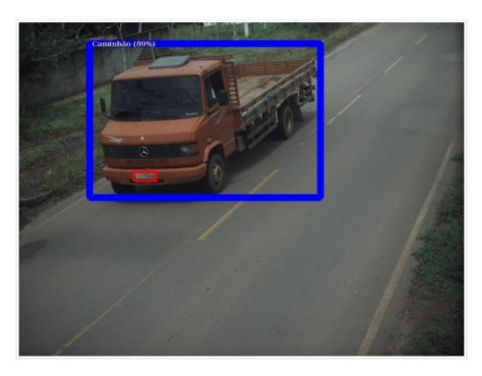

Figura 8 - CLASSIFIER identifica un camión

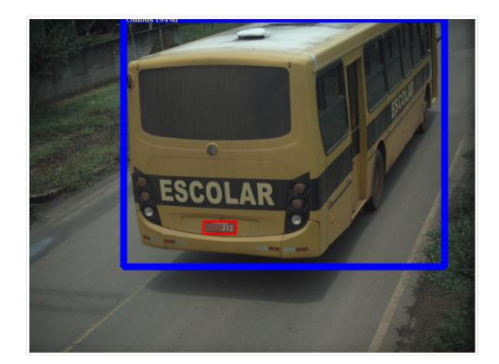

Figura 9 - CLASSIFIER identifica un autobús

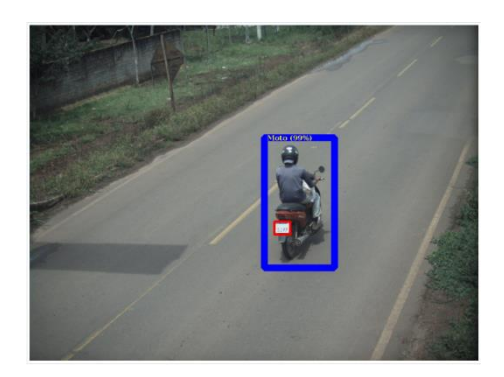

Figura 10 - CLASSIFIER identifica una motocicleta

La ITSCAM 600 ofrece fotografías en formato JPEG con una resolución de 1636 x 1220 píxeles y la ITSCAM 600 FHD ofrece fotografías en formato JPEG con una resolución de 1920 x 1200 píxeles. Dentro de estos archivos, el campo de comentarios se completa con datos relativos a cada captura, que contienen las coordenadas de ubicación de la imagen, las matrículas reconocidas, el tipo de vehículo identificado y la configuración instantánea del equipo.

La línea ITSCAM 600 proporciona 2 puertos Gigabit Ethernet (los modelos ITSCAM 600 CS e ITSCAM 600 CS AD IOT solo cuentan con la interfaz de red ETH1) para facilitar la conectividad en los puntos de monitoreo y permitir el acceso remoto y simultáneo de múltiples usuarios. El acceso puede ser a través de la Interfaz Web del equipo o las aplicaciones pueden conectarse mediante la API REST, el protocolo FTP (File Transfer Protocol), el servidor ITSCAMPRO o mediante la plataforma Lince(R). La gestión del acceso al equipo se realiza especificando las reglas del Firewall de la red o incluso especificando las Rutas.

ITSCAM 600 CS AD IOT, ITSCAM 600 LM AD IOT, ITSCAM 600 FHD CS AD IOT e ITSCAM 600 FHD LM AD IOT cuentan con funciones de conectividad adicionales. Las tecnologías móviles celulares 4G y 3G están disponibles para la conexión al equipo, así como la comunicación por Wifi e IoT M2M. Las imágenes

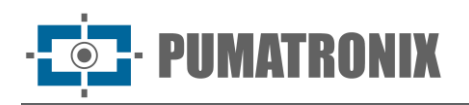

capturadas por estos modelos de ITSCAM pueden ser georreferenciadas automáticamente, siempre que esté conectada una antena externa para recibir la señal GPS.

## <span id="page-10-0"></span>**2. Información Generada**

La línea ITSCAM 600 captura imágenes de hasta tres carriles en formato JPEG y pone a disposición automáticamente los caracteres de las matrículas de los vehículos brasileños (en el estándar antiguo y en el Mercosur). Las matrículas leídas en las imágenes, el tipo de vehículo capturado y la información sobre la configuración del equipo se almacenan dentro de los archivos de imágenes, en el campo JPEG destinado a almacenar comentarios. La calidad de los archivos JPEG generados es ajustable y las imágenes se pueden superponer con un título con contenido configurable en cada Perfil. Para cada solicitud de fotografía, se pueden enviar capturas secuenciales con cambios en los parámetros de captura (*Múltiples Exposiciones*). Los datos sobre el tipo de vehículo identificado por Classifier y las matrículas identificadas en Reconocimiento OCR se entregan adicionalmente a través de la interfaz cuando se utiliza la función Snapshot, que muestra la imagen capturada y todos los metadatos de la imagen.

La redirección de las imágenes capturadas por la ITSCAM 600 se puede realizar a través de una red de datos cableada (utilizando los puertos Gigabit Ethernet independientes), a través de una red Wi-Fi o utilizando redes de datos móviles 4G y 3G. Utilizando las interfaces de comunicación, las imágenes de la ITSCAM 600 se pueden enviar automáticamente a través de la Interfaz Web del equipo o las aplicaciones pueden conectarse utilizando el REST API Client, el protocolo FTP (File Transfer Protocol), el servidor ITSCAMPRO o el servidor LINCE.

Además, el seguimiento del funcionamiento de los equipos y capturas se puede realizar en tiempo real con la Interfaz Web. El vídeo con las imágenes capturadas está disponible en formato MJPEG, H.264 o H.265 con calidad ajustable, además de la vista previa en vivo disponible en una ventana flotante, que se puede mover o minimizar y que opcionalmente muestra solo las imágenes de las capturas realizadas, con posibilidad de ajuste del zoom y el enfoque para el perfil actual.

La información sobre el Estado Actual está disponible en la pantalla de inicio, que presenta datos del equipo, como el Device ID (o Número de serie), del GPS, de las versiones instaladas y de los 4 puertos de Entradas o Salidas.

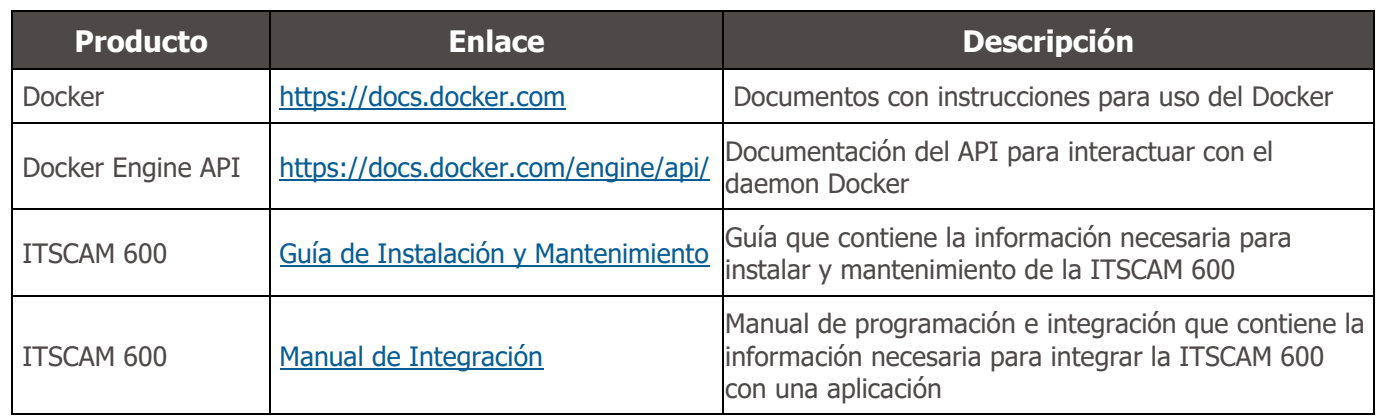

## <span id="page-10-1"></span>**3. Documentación Adicional**

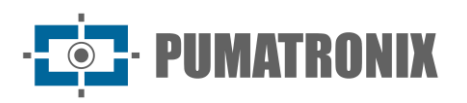

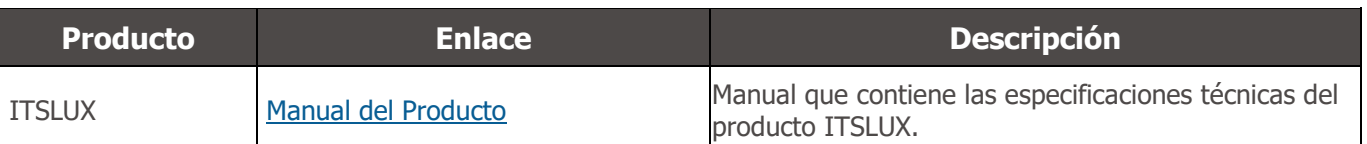

## <span id="page-11-0"></span>**4. Especificaciones Mecánicas**

- Material: Aluminio e policarbonato;
- Protección IP: IP40 (requiere estuche protector para uso externo);
- Fijación: Mecanismo de Fijación ubicado en la parte inferior del dispositivo

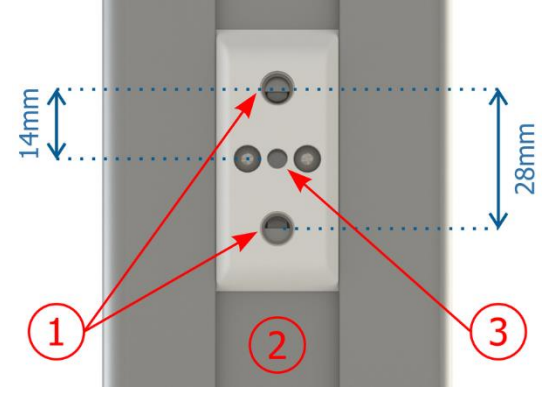

Figura 11 - Especificaciones del Mecanismo de Sujeción: 1) Rosca para tornillos de ¼"; 2) Riel para cambio de punto de fijación; 3) Orificio de Ø4 mm para pasador guía

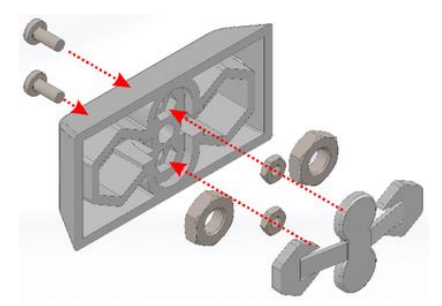

Figura 12 - Montaje de componentes de fijación instalado en ITSCAM 600

- - Interfaces: La ITSCAM 600 dispone de los conectores disponibles en el panel trasero:

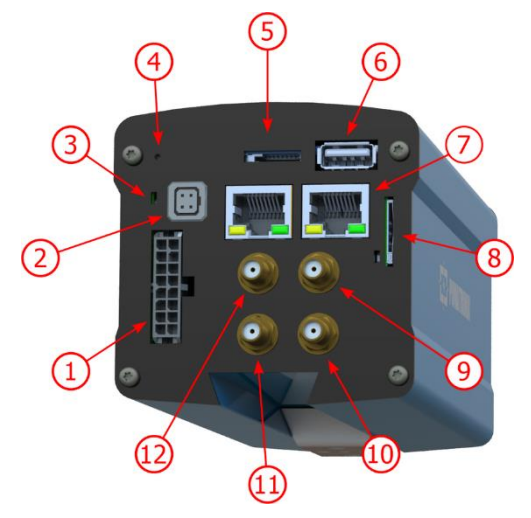

Figura 13 - Interfaces de la línea ITSCAM 600 (puede haber variaciones según modelo)

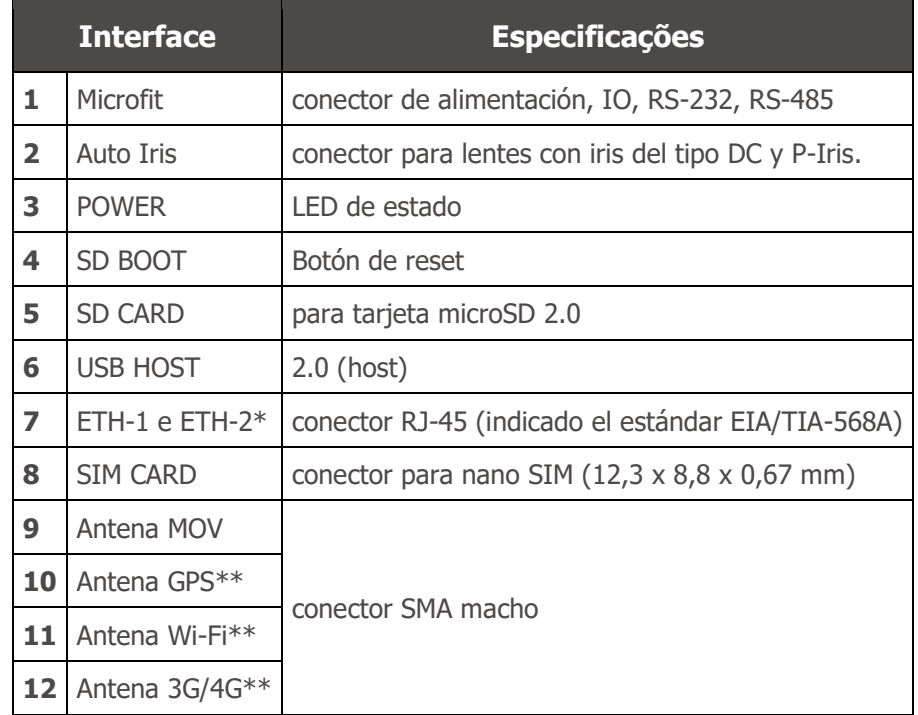

\*Los modelos ITSCAM 600 CS e ITSCAM 600 CS AD IOT solo cuentan con la interfaz de red ETH1.

\*\*Disponible solo en los modelos ITSCAM 600 CS AD IOT, ITSCAM 600 LM AD IOT, ITSCAM 600 FHD CS AD IOT e ITSCAM 600 FHD LM AD IOT.

- Temperatura Ambiente de Funcionamiento:
	- o Alimentación por fuente CC: -10 a 65 °C con humedad relativa del 5 al 95% y sin condensación (pruebas realizadas de acuerdo con IEC 60068-2-2);
	- o Alimentación por fuente PoE: -10 a 55 °C.

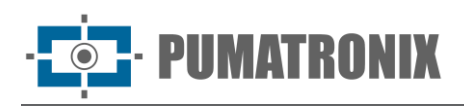

#### Peso:

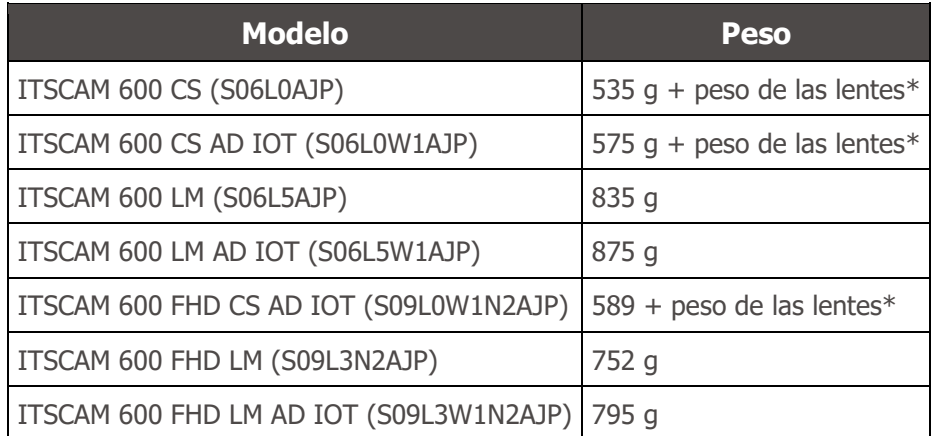

\*El modelo de lentes compatibles con la ITSCAM 600 CS proporcionado por Pumatronix (con una distancia focal de 8-40 mm) pesa aproximadamente 340 g.

- Dimensiones:
	- o Los modelos ITSCAM 600 CS e ITSCAM 600 CS AD IOT utilizan lentes tipo CS Mount y tienen las mismas dimensiones, dependiendo la longitud total del modelo de lentes elegido.

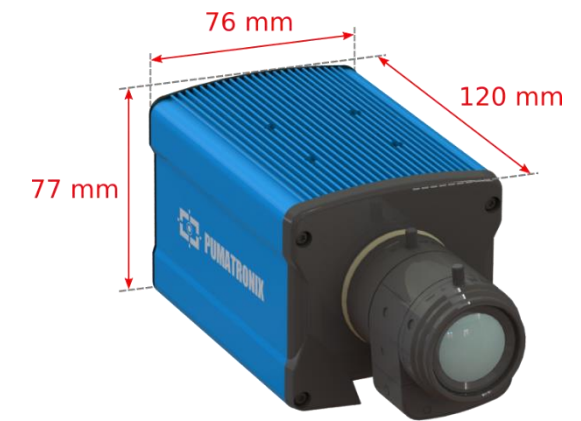

Figura 14 – ITSCAM 600 CS e ITSCAM 600 CS AD IOT

\*Utilizando antenas conectadas, la longitud total puede alcanzar los 144 mm.

o Los modelos ITSCAM 600 LM e ITSCAM 600 LM AD IOT cuentan con lentes motorizados integrados, con una distancia focal de 13-55 mm y un filtro para controlar la entrada de luz infrarroja.

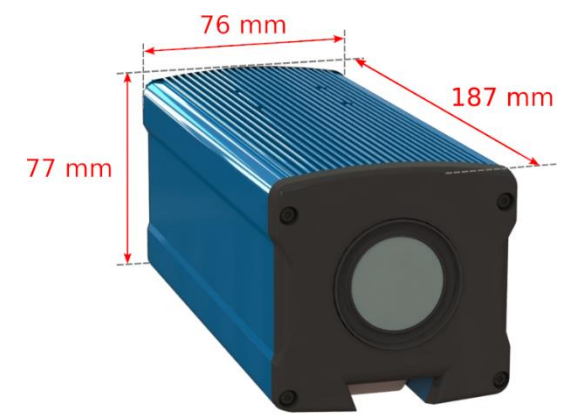

Figura 15 – ITSCAM 600 LM e ITSCAM 600 LM AD IOT

\*Utilizando antenas conectadas, la longitud total puede alcanzar los 211 mm.

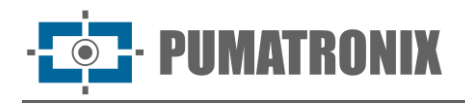

o El modelo ITSCAM 600 FHD CS AD IOT utiliza lente del tipo CS Mount, dependiendo de la longitud total del modelo de lentes elegido.

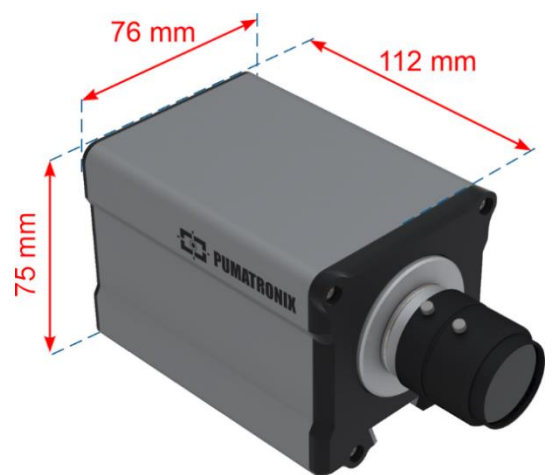

Figura 16 – ITSCAM 600 FHD CS IOT

- \*Utilizando antenas conectadas, la longitud total puede alcanzar los 136 mm.
	- o Los modelos ITSCAM 600 FHD LM e ITSCAM 600 FHD LM AD IOT cuentan con lentes motorizados integrados, con una distancia focal de 4,7-47 mm y un filtro para controlar la entrada de luz infrarroja.

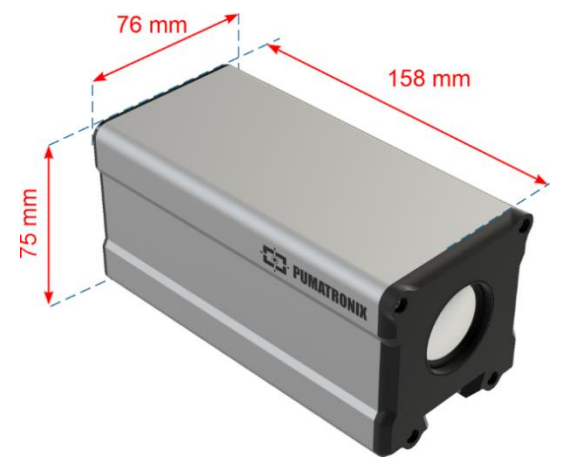

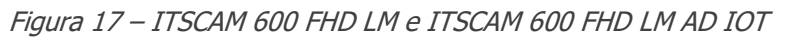

\*Utilizando antenas conectadas, la longitud total puede alcanzar los 182 mm.

## <span id="page-14-0"></span>**5. Especificaciones Eléctricas**

- Alimentación: Power over Ethernet PoE 802.3af (Potencia 12.95 W/48 V) o con fuente de 9~32 Vdc (recomendado 12 Vdc ±20% o 24 Vdc ±20%);
- Consumo mínimo: 700 mA  $(12 V)$  y 400 mA  $(24 V)$ ;
- Consumo máximo:  $1 \text{ A } (12 \text{V})$  y 500 mA (24V);
- Potencia mínima: 10 W;
- Potencia máxima: 12 W;
- Potencia típica en los modelos ITSCAM 600 LM, ITSCAM 600 CS e ITSCAM 600 FHD LM: 7 W (modelos sin interfaz RF para comunicación);
- Potencia típica en los modelos ITSCAM 600 LM AD IOT, ITSCAM 600 CS AD IOT, ITSCAM 600 FHD CS AD IOT e ITSCAM 600 FHD LM AD IOT: 8,5 W (modelos con interfaz RF para comunicación);

**IMATRONIX** 

- Protección contra inversión de polaridad: 45 V con respuesta rápida de 2 µs a polaridad inversa (ISO 7637-2);
- Protección contra sobretensión (máx.): 36.7 V a 10/1000 μs (IEC 61000-4-5:2014);
- Protección contra descarga electrostática (alimentación CC): ±30 kV por contacto Nivel B (IEC 61000-4-2/AEC Q100-002) y ±30 kV a través del aire (IEC 61000-4-2/AEC Q100-002);
- Protección contra transitorios eléctricos rápidos (EFT) (alimentación CC): pico de corriente continua en 10/1000 μs hasta 53,3 A ±5% (ISO 7637 e IEC 61000-4-4);
- Protección contra corriente de inrush: 8 A en 2 segundos (IEC 63129:2020).

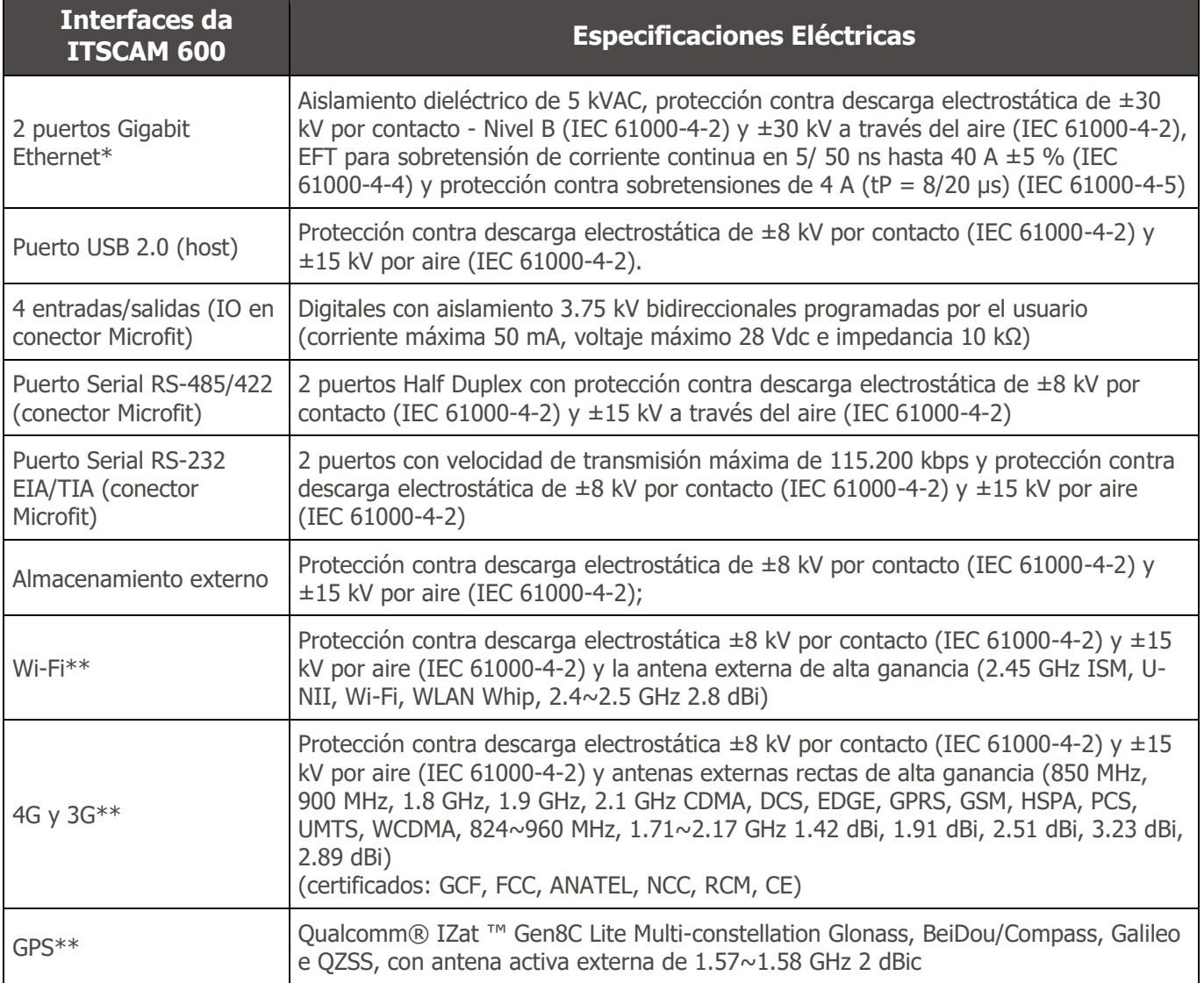

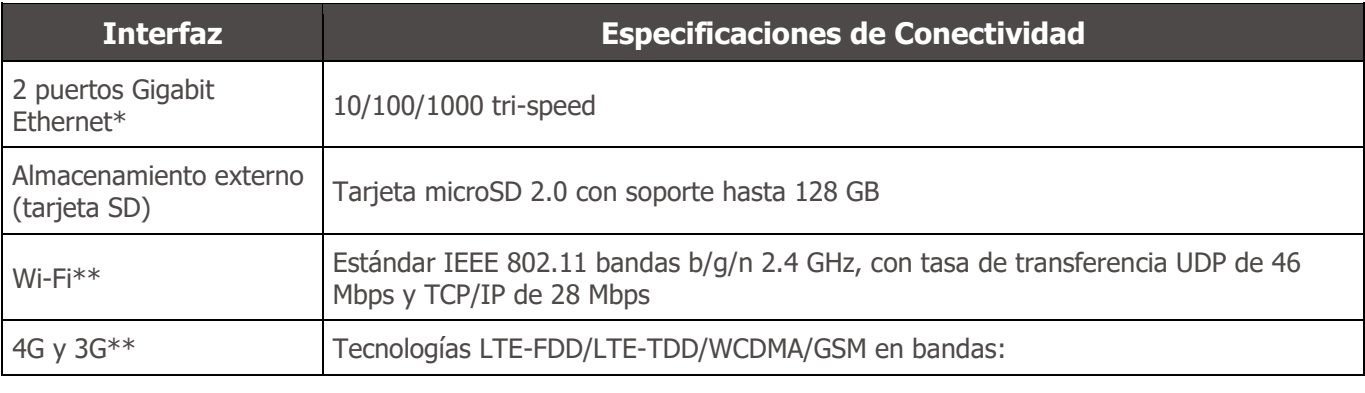

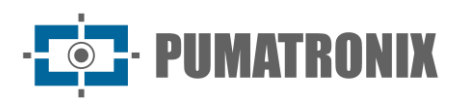

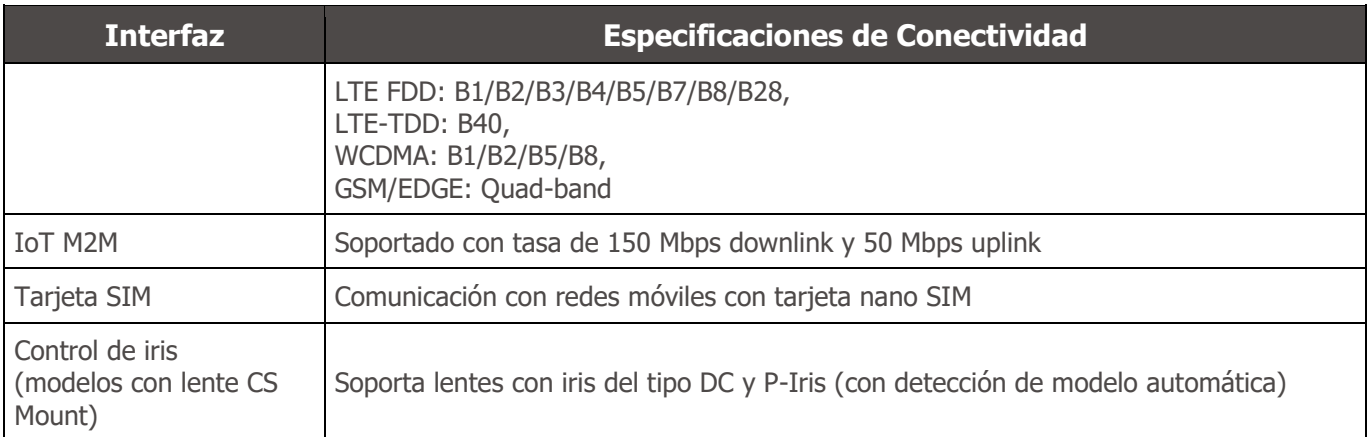

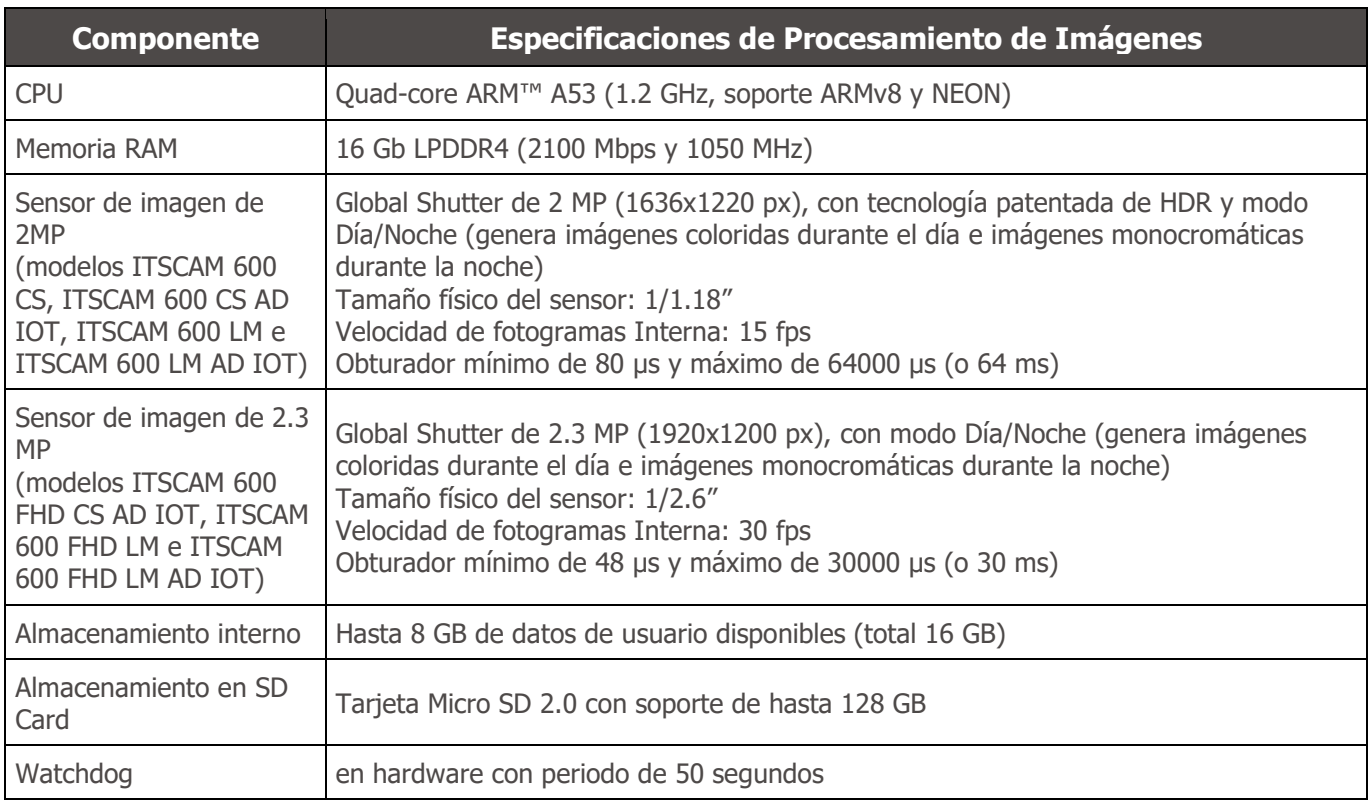

\*Los modelos ITSCAM 600 CS e ITSCAM 600 CS AD IOT tienen una sola interfaz de red.

\*\*Disponible solo en los modelos ITSCAM 600 CS AD IOT, ITSCAM 600 LM AD IOT, ITSCAM 600 FHD CS AD IOT e ITSCAM 600 FHD LM AD IOT.

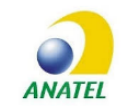

**Los modelos ITSCAM 600 CS AD IOT (S06L0W1AJP) e ITSCAM 600 LM AD IOT (S06L5W1AJP) contienen la matrícula EC25-AUFA-512-STD y ATWILC3000-MR110UA código de homologación Anatel 06239-18-07968/0142417-03464.**

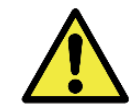

**Riesgo de Oxidación: Las conexiones eléctricas y de datos deben protegerse en una caja de conexiones o estructura similar para evitar la oxidación de las conexiones y la infiltración no deseada de líquidos en el cable.**

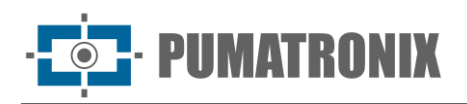

#### <span id="page-17-0"></span>Conexiones Eléctricas

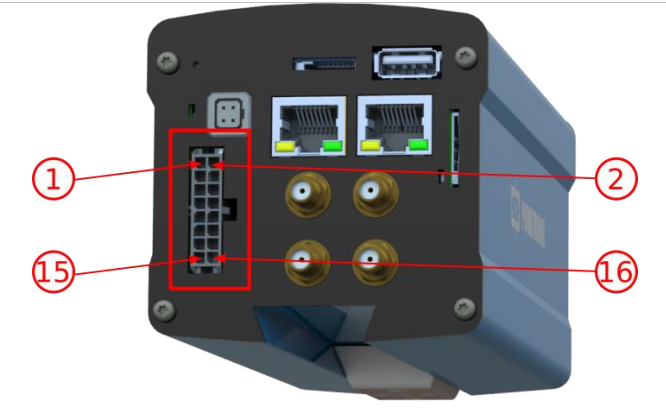

Figura 18 – Conector de alimentación y señal (Microfit) de ITSCAM 600

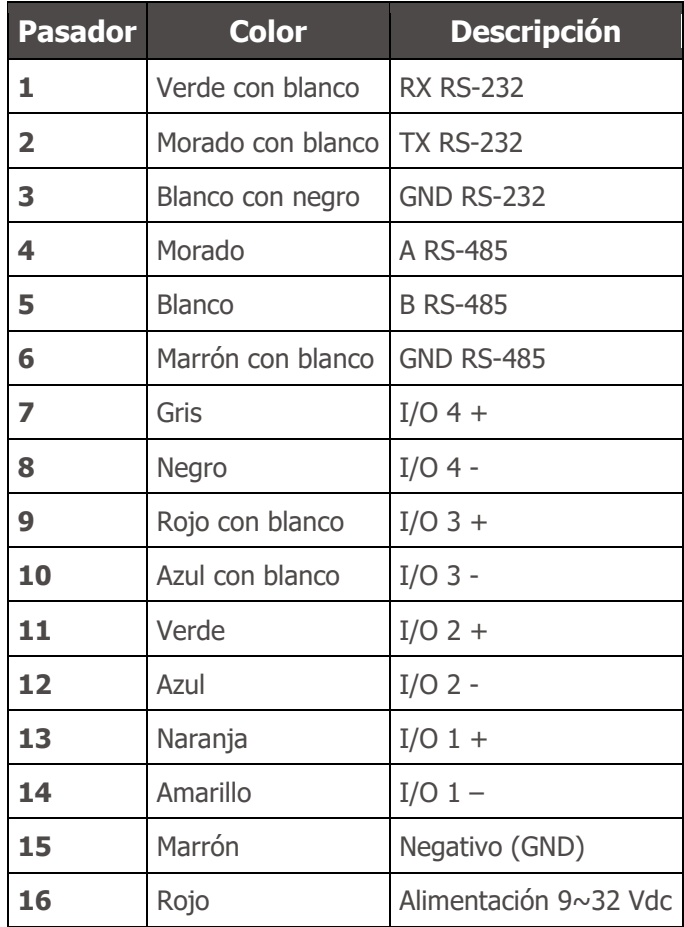

#### <span id="page-17-1"></span>Disparo en las IOs

La ITSCAM 600 tiene 4 conexiones que pueden usarse como entradas o salidas, con IO1 e IO2 dedicadas a controlar la activación del iluminador y IO3 e IO4 están disponibles para la instalación de sensores externos, como bucles y barreras de luz, que identifican el momento de capturar imágenes (trigger). El proceso de configuración se realiza mediante software, utilizando la interfaz Web del equipo o protocolo de comunicación. Los puertos de la ITSCAM 600 configurados como Entrada pueden ser sensibilizados por: Borde Ascendente, Borde Descendente, Nivel Alto y Nivel Bajo.

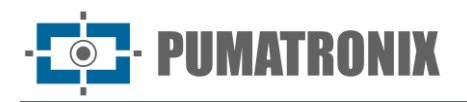

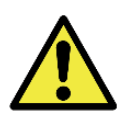

**Especificación de las IO: Corriente máxima admitida de 50 mA y voltaje máximo admitido de 28 Vdc, sin embargo, se recomienda activar el circuito con 10 mA.**

#### <span id="page-18-0"></span>Conexión Ethernet

La ITSCAM 600 permite la comunicación con otros dispositivos utilizando el protocolo TCP/IP. Se recomienda utilizar el estándar EIA/TIA-568A para las conexiones. Para esta conexión el equipo proporciona dos puertos Gigabit Ethernet (conector RJ-45) y en los modelos ITSCAM 600 CS e ITSCAM 600 CS AD IOT sólo un puerto Gigabit Ethernet.

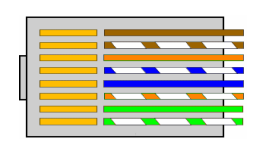

Figura 19 - Conector RJ-45 estándar EIA/TIA-568A

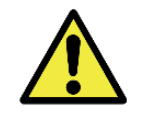

**Interfaz de red Ethernet ETH2: La segunda interfaz de red de la ITSCAM 600 está deshabilitada en la configuración predeterminada del equipo.**

#### <span id="page-18-1"></span>Conexión de Antenas

Las imágenes capturadas por la ITSCAM 600 pueden mostrar geolocalización, proporcionada por el GPS integrado en el equipo. Sin embargo, se debe conectar una antena externa a la caja de protección en la que se va a instalar la ITSCAM 600. Las señales Wi-Fi, 4G y 3G se pueden amplificar mediante una antena externa, con conector SMA (conector macho, es decir, con pin central).

Los conectores para las antenas para señales Wi-Fi, 4G y 3G sólo están disponibles en los modelos ITSCAM 600 denominados ITSCAM 600 CS AD IOT (S06L0W1AJP), ITSCAM 600 LM AD IOT (S06L5W1AJP), ITSCAM 600 FHD CS AD IOT (S09L0W1N2AJP) e ITSCAM 600 FHD LM AD IOT (S09L3W1N2AJP) (para obtener más información, consulte la [lista de modelos\)](#page-5-0). La serigrafía en el panel trasero del equipo ayuda a identificar los conectores de las antenas:

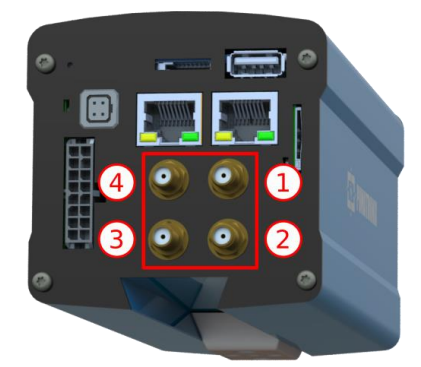

Figura 20 – Conectores SMA para las antenas (puede haber variaciones según el modelo)

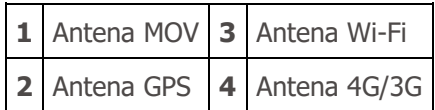

\*Los modelos indicados disponen de las siguientes antenas para conexión: ITSCAM 600 CS AD IOT, ITSCAM 600 LM AD IOT, ITSCAM 600 FHD CS AD IOT e ITSCAM 600 FHD LM AD IOT. En ubicaciones de instalación no estándar donde la antena no es efectiva en la aplicación, comuníquese con el soporte de Pumatronix.

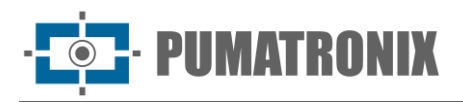

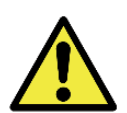

**Especificación de Tecnologías 4G y 3G: Consulte al Soporte Técnico de Pumatronix para el uso de ITSCAM 600 en otros países.**

## <span id="page-19-0"></span>**6. Especificaciones de Software**

La ITSCAM 600 dispone de una interfaz Web para evaluar las imágenes generadas y realizar configuraciones. El acceso a la interfaz requiere la siguiente información:

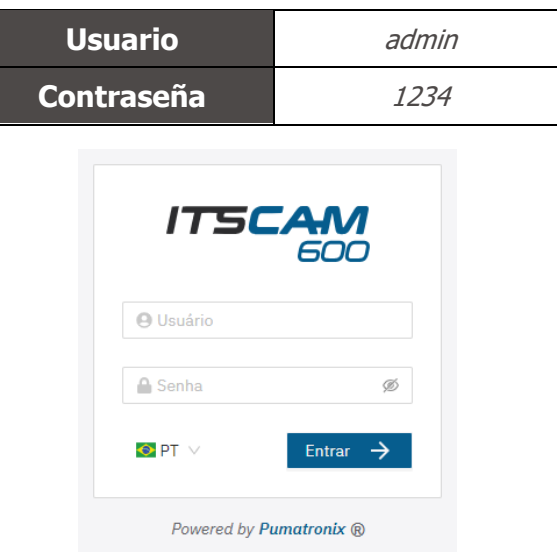

Figura 21 - Pantalla de acceso

#### <span id="page-19-1"></span>Arquitectura de Captura de Imágenes

Para cumplir con las aplicaciones de Sistemas de Transporte Inteligentes (ITS), la ITSCAM 600 tiene varias características asociadas con la adquisición de imágenes. Estas funciones conforman una arquitectura general y se pueden desactivar accediendo a *Perfiles* de configuraciones de equipos. El proceso de adquisición de imágenes comienza con el formulario de solicitud de imágenes (Trigger). Esta solicitud se puede realizar a través de sensores externos, conectados a uno o más puertos ITSCAM 600 (IOs configurados como *Entradas*). Al configurar las puertas se puede informar que el disparo de captura se realizará por borde (subida, bajada o ambos) o nivel (alto y bajo).

Existe una alternativa al uso de sensores externos conectados a las entradas de la ITSCAM 600, que es la configuración del disparador (trigger) para capturar una imagen activado por software. En este caso, la activación puede ser en un intervalo de tiempo *Constante* o cuando el equipo identifica movimiento en la imagen (trigger por movimiento), habilitando la funcionalidad de Detector de Movimiento.

Después de definir el flujo de captura de imágenes de la ITSCAM 600, la funcionalidad Múltiples Exposiciones se puede habilitar por solicitud. Esta tecnología permite configurar de dos a ocho imágenes secuenciales, con variación en los parámetros de captura para cada solicitud.

La identificación de las matrículas de los vehículos presentes en la imagen se puede realizar habilitando el procesamiento OCR, disponible para reconocer matrículas de diferentes países. Para aumentar la precisión de la lectura, se puede habilitar la funcionalidad de Voto Mayoritario.

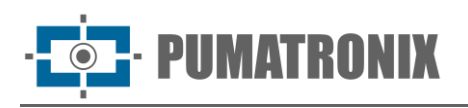

La funcionalidad que favorece un reconocimiento más completo de los vehículos en imágenes es el Classifier, encargado de identificar el tipo de vehículo detectado en la imagen.

#### <span id="page-20-0"></span>Detector de Movimiento

La definición de movimiento entre dos imágenes consecutivas de la ITSCAM 600 depende del parámetro de variación configurado. Además de esta sensibilidad, se puede especificar la *ROI* (Región de Interés de la Imagen), en la que se evaluará el movimiento. Esta región corresponde a un polígono con cuatro vértices, que se dibuja sobre una imagen de vista previa y la región seleccionada se sombrea sobre la vista previa. Para mostrar la *ROI* (Región de Interés de la Imagen), se debe habilitar la opción para usar la *Región de* Interés.

#### <span id="page-20-1"></span>Classifier

La ITSCAM 600 es capaz de analizar imágenes capturadas en tiempo real y evaluar el contenido presente en las imágenes. Este análisis tiene como objetivo distinguir motocicletas, automóviles, camiones y autobuses de imágenes que solo muestran el carril. Este análisis tiene un grado de certeza de clasificación, considerando muestras de imágenes que se utilizaron para generar este análisis. Es importante informar del tipo correcto de instalación, ya que la ITSCAM 600 se puede utilizar para capturar dos o tres carriles simultáneamente, dependiendo del modelo aplicado. A partir de dos carriles se debe elegir el escenario Panorámico. La opción de Habilitar seguimiento de objetos del Classifier le permite definir regiones que operan el *Bucle Virtual (Regiones de activación virtual)*, cuando la dirección en el que circulan los vehículos por cada carril de la pista, con la posibilidad de crear bucles virtuales en hasta cuatro carriles.

#### <span id="page-20-2"></span>Múltiples Exposiciones

La funcionalidad de *Múltiples Exposiciones* de la ITSCAM 600 genera de dos a ocho imágenes secuenciales por solicitud de captura. Esta funcionalidad puede aumentar la tasa de éxito en la identificación automática de matrículas e identificar vehículos que tenían algún tipo de ocultación cuando se capturó la primera imagen. Las configuraciones que pueden variar son:

- La intensidad del *Flash*, correspondiente siempre a un porcentaje del disparo inicial. Esta opción está disponible para la línea de iluminadores de Pumatronix ITSLUX;
- El tiempo de exposición del sensor de imagen (*Obturador*), generando imágenes con variación en la cantidad de luz capturada;
- Post procesamiento digital (*Ganancia*), que permite aclarar u oscurecer imágenes.

#### <span id="page-20-3"></span>**OCR**

La ITSCAM 600 puede reconocer matrículas de vehículos de Brasil (en estándares brasileños y Mercosur), Argentina, Chile, México, Paraguay, Uruguay y todo el Cono Sur simultáneamente. Cuando está habilitado, el reconocimiento se realiza en todas las imágenes capturadas. Dependiendo del flujo de vehículos y del procesamiento requerido de la ITSCAM 600, se puede cambiar el número de *Threads de procesamiento.* Es importante establecer un *Tiempo de espera de procesamiento* para descartar imágenes en las que no se pudo leer la matrícula. El esfuerzo invertido en la identificación de la matrícula se puede configurar en Modo de procesamiento.

El OCR le permite definir una ROI (Región de Interés) en la imagen con el objetivo de reducir el procesamiento de regiones de la imagen donde no desea encontrar matrícula. En la imagen de vista previa

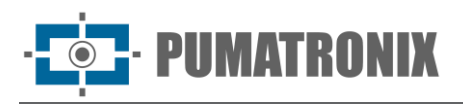

de ROI, el tamaño de los caracteres de las matrículas se puede evaluar configurando el tamaño de la cuadrícula habilitada, superpuesta a la vista previa de la imagen.

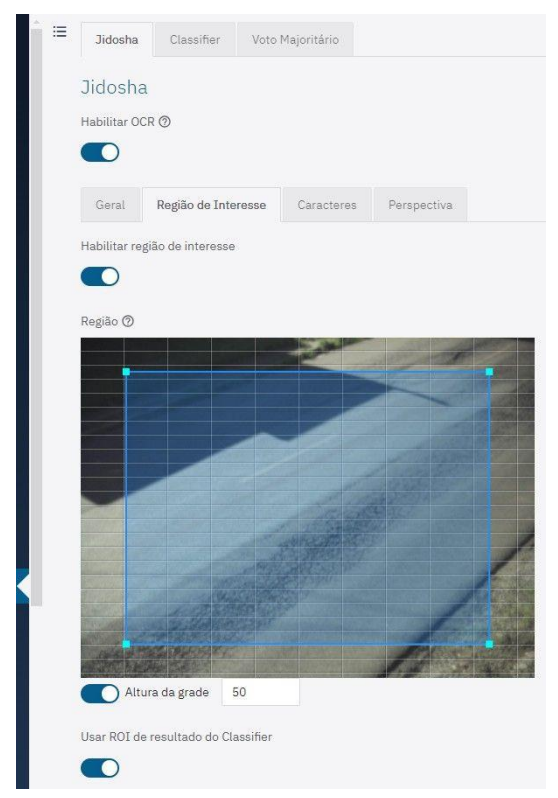

Figura 22 – Interfaz Web para configurar la ROI (Región de Interés) del OCR

#### Voto Mayoritario

El Voto Mayoritario es una funcionalidad que se aplica a los resultados de la etapa de lectura automática de caracteres en matrículas de vehículos (OCR) y/o Classifier. Este análisis define qué secuencia de caracteres describe mejor la matrícula del vehículo capturada en la imagen. El algoritmo compara la Confiabilidad de identificación de cada carácter, en función de la imagen del carácter en perfectas condiciones de lectura. Este análisis se puede realizar únicamente en el conjunto de imágenes de Múltiples Exposiciones o utilizando imágenes secuenciales. Simplemente configurar los parámetros de Máximo de caracteres diferentes e Intervalo mínimo entre reconocimiento de matrículas idénticas. Durante el paso del vehículo por la región monitoreada por la ITSCAM 600 se pueden capturar varias imágenes del mismo vehículo para su procesamiento. Sin embargo, se puede habilitar la opción de *Enviar solo la exposición con* mejor reconocimiento y las imágenes restantes se descartarán.

#### <span id="page-21-0"></span>Transición Automática entre Perfiles de Imagen

La ITSCAM 600 le permite registrar hasta cuatro conjuntos de configuraciones de equipos, llamados *Perfiles*. Estas configuraciones corresponden a ajustes de imagen, encuadre (zoom y enfoque) y condiciones de Transición entre perfiles registrados. El cambio entre perfiles es automático cuando se alcanza un horario y/o valor de Nivel *de imagen*, de modo que se obtiene una calidad de imagen ideal en cualquier situación de iluminación. Se recomienda utilizar un perfil para capturas con luz ambiental (durante el día) y otro para capturas con iluminación artificial (durante la noche). Consulte el Manual de Integración para conocer las configuraciones sugeridas para las Transiciones de un perfil.

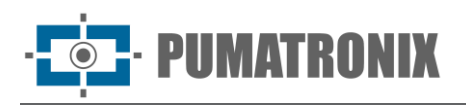

### <span id="page-22-0"></span>Seguridad de la Información

La Firma Digital y la Criptografía de datos son los mecanismos de seguridad de la información generada por los dispositivos de la familia ITSCAM 600. La tecnología de Firma Digital garantiza que la información recibida por el usuario final pueda ser validada y, en caso de intentar cambiar o manipular los datos, será identificada de inmediato. La Criptografía de datos garantiza que sólo los destinatarios autorizados tengan acceso a las imágenes, evitando que personas no autorizadas intercepten o vean la información.

#### <span id="page-22-1"></span>Firma Digital

Para firmar las imágenes existe un mecanismo de criptografía asimétrico software en el que es posible generar una clave automáticamente, o proporcionar una clave de firma en formato PEM o P12.

Cuando la ITSCAM 600 convierte la imagen capturada al formato JPEG, el "hash" de esta imagen se calcula utilizando el algoritmo SHA-256. Este "hash" luego es firmado por el algoritmo RSA con una clave de 1024, 2048 o 4096 bits. En la imagen final, que será transmitida a través de la red, se adjuntan a la imagen los siguientes campos:

- Sign: Firma RSA del hash;
- ExponentRSA: exponente utilizado en el cálculo de la firma;
- ModuloRSA: módulo utilizado para comprobar la firma;
- Sha256: Hash SHA-256 de la imagen.

Para garantizar una alta seguridad, el exponente utilizado es siempre 65537.

Estos datos se adjuntan, en formato de texto, al campo de comentarios de la imagen JPEG, definido en el marcador "FF FE" según la especificación ISO/IEC 10918. Para verificar la firma se deberá realizar el siguiente procedimiento:

- 1. Eliminar los textos que hagan referencia a Sign, ExponentRSA, ModuloRSA y hash (Sha256) del campo de comentarios;
- 2. Calcular el hash de la imagen con el texto especificado en "a" eliminado;
- 3. Extraer el hash a partir de la firma (campo Sign) considerando el exponente (ExponentERSA) y el módulo (ModuloRSA);
- 4. Comparar el hash obtenido en "b" con el hash obtenido en "c". Si la comparación obtuvo el mismo hash para ambos casos, la imagen es auténtica. De lo contrario, la imagen ha sido manipulada.

#### <span id="page-22-2"></span>**Criptografía**

La Criptografía es el mecanismo de seguridad que se puede configurar para acceder al dispositivo y enviar datos a servidores a través de protocolos seguros, como *https, FTPS* y *SFTP*, responsable de la seguridad de los datos al aplicar la criptografía *TLS/SSL*. Esta tecnología garantiza que solo los destinatarios autorizados tengan acceso a las imágenes, manteniendo la confidencialidad de los datos generados por los dispositivos de la familia ITSCAM 600.

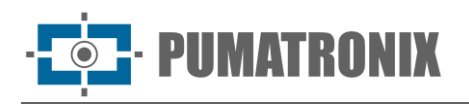

## <span id="page-23-0"></span>Instalación de Plugins

La capacidad de procesamiento y la infraestructura de la ITSCAM 600 hacen posible ejecutar aplicaciones integradas en el entorno virtualizado del dispositivo. Docker es la tecnología de virtualización utilizada, que permite la ejecución de la aplicación de terceros en un ambiente aislado utilizando *contenedor*.

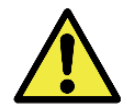

**El complemento agregado a la interfaz estará disponible mediante una SD Card formateada a través de la interfaz y conectada a la ITSCAM 600, cuyo objetivo es almacenar los datos generados por el complemento.**

El acceso al complemento utiliza un puerto específico para cada tipo. La instalación del complemento requiere la licencia respectiva y el archivo con extensión *.tar* instalado en el sistema a través de la interfaz:

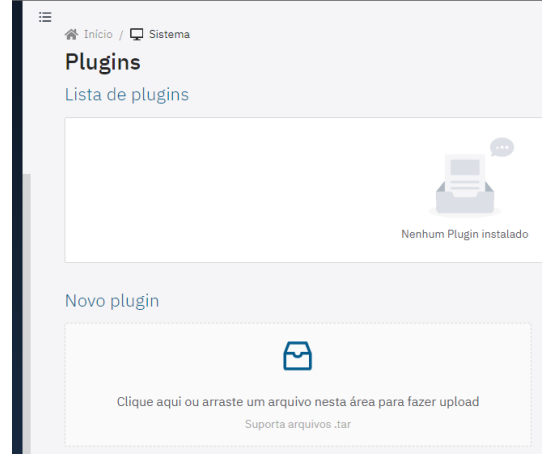

Figura 23 – Interfaz Web para instalar complementos

## <span id="page-23-1"></span>**7. Licencia**

La licencia de la ITSCAM 600 incluye el hardware del dispositivo de captura y procesamiento de imágenes, con reconocimiento automático e integrado de las matrículas de los vehículos presentes en las imágenes (OCR) en los antiguos estándares brasileños y del Mercosur, además de las funcionalidades presentadas en este manual. Nuevas funciones y correcciones de errores están disponibles en nuevas versiones de firmware proporcionadas por el Soporte Técnico de Pumatronix.

## <span id="page-23-2"></span>**8. Configuración Inicial**

#### <span id="page-23-3"></span>Requisitos Previos de Instalación

Las condiciones en el lugar de monitoreo, antes de la instalación, son esenciales para el funcionamiento del equipo.

Se debe mantener atención a las restricciones de posicionamiento de equipos en áreas donde circulan vehículos si la ITSCAM 600 está instalada en una estructura lateral. A la hora de elegir este tipo de instalación, el equipo debe ubicarse a la distancia más cercana y segura de la carretera. La altura del equipo debe tener en cuenta el ángulo vertical máximo de 45° y la posibilidad de ocultación. Esta ocultación de

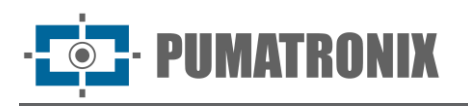

los vehículos capturados en el carril más lejano se realiza mediante vehículos de gran tamaño que circulan por el carril más cercano.

#### <span id="page-24-0"></span>Ubicación de Instalación del Equipo

Para extraer el mejor rendimiento de la ITSCAM 600 se recomienda instalarlo paralelo al carril y con una ligera inclinación horizontal. Se debe evitar oscurecer partes de la imagen con objetos como árboles o vehículos en otros carriles.

El ajuste de zoom y enfoque tiene como objetivo producir imágenes en las que los caracteres de la matrícula del vehículo tengan aproximadamente 20 píxeles de altura. Sin embargo, la altura de los caracteres puede variar entre 15 y 30 píxeles, correspondiendo las mejores tasas de reconocimiento a una altura de 20 píxeles.

La línea ITSCAM 600 se puede instalar en entornos urbanos y viales, permitiendo ajustar el encuadre para capturar hasta tres carriles de la pista. En caso de instalación sobre carretera se deberán respetar los límites mínimos de altura especificados para el lugar, así como el ángulo máximo de inclinación vertical de 45°. Los ángulos de inclinación vertical mayores generan deformaciones significativas en las imágenes, lo que resulta en una reducción en la tasa de reconocimiento automático de las matrículas de los vehículos capturadas en las imágenes. La distancia desde la ITSCAM 600 hasta el punto de cruce del vehículo varía en los modelos con lentes CS Mount, dependiendo de la lente aplicada. En los modelos con lente motorizado, la distancia aplicada varía de 10 a 50 metros. En operaciones nocturnas, esta distancia varía según el modelo de iluminador aplicado.

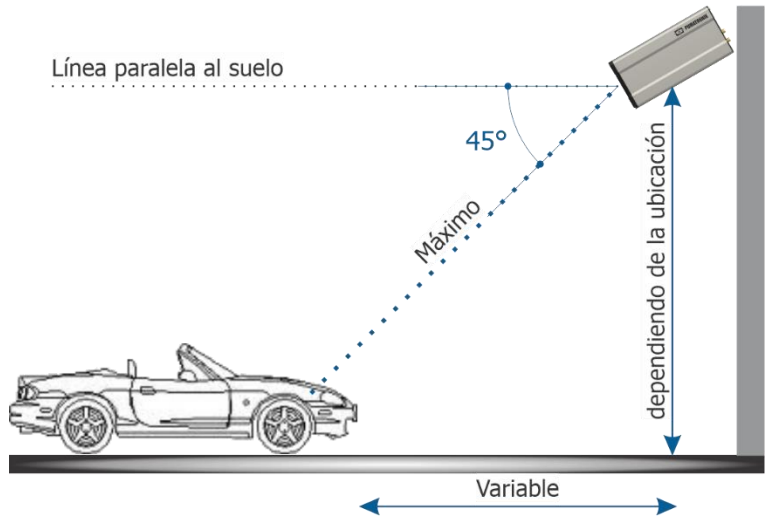

Figura 24 - Vista Lateral de la instalación

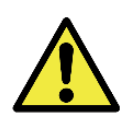

**Instalar la ITSCAM 600 sin seguir las distancias informadas compromete la calidad de las imágenes capturadas y reduce el reconocimiento OCR. Si no se pueden cumplir los requisitos en el lugar de instalación, se recomienda consultar al Soporte Técnico de Pumatronix.**

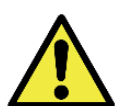

**Instalación del Iluminador: Al utilizar un iluminador junto con el dispositivo ITSCAM 600, consulte las especificaciones del producto para conocer la distancia mínima y máxima que se debe observar en relación con la posición del objeto a iluminar.**

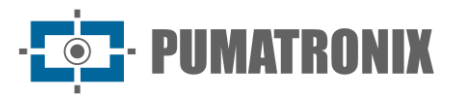

#### <span id="page-25-0"></span>Infraestructura Necesaria

- Punto de alimentación CC (si la alimentación se define con una fuente CC y no PoE) cerca del punto de instalación del equipo;
- Conectividad con una red de datos cercana al punto de instalación del equipo (según la modalidad elegida);
- Lugar protegido para empalmes de cables, por ejemplo, caja de conexiones, cerca del punto de instalación del equipo;
- Orificio para fijación del soporte de la caja de protección;
- Tornillos adecuados para fijar la caja de protección de la ITSCAM 600 en el lugar de instalación;
- Disponibilidad de un *Equipo Auxiliar de Configuración* (para comprobar ajustes de encuadre y imagen), con el navegador Google Chrome (versión 85 o superior) instalado.

#### <span id="page-25-1"></span>Condiciones Necesarias para Instalación

Para obtener el mejor rendimiento de la ITSCAM 600, la instalación debe realizarse con una ligera inclinación horizontal y evitando que objetos como árboles o vehículos en otros carriles oculten partes de la imagen.

Consulte la Guía de Instalación y Mantenimiento sobre cómo realizar las conexiones necesarias.

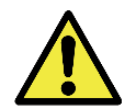

**Ubicación de Instalación: En los casos en los que no sea posible cumplir con las especificaciones de instalación, se recomienda consultar al Soporte Técnico de Pumatronix.**

#### <span id="page-25-2"></span>Parametrización de la Interfaz de Red

La ITSCAM 600 tiene dos interfaces de red: ETH1 y ETH2\*. En la configuración predeterminada de fábrica, la primera interfaz de red (ETH1) tiene la configuración que se muestra y la segunda interfaz de red (ETH2) está deshabilitada:

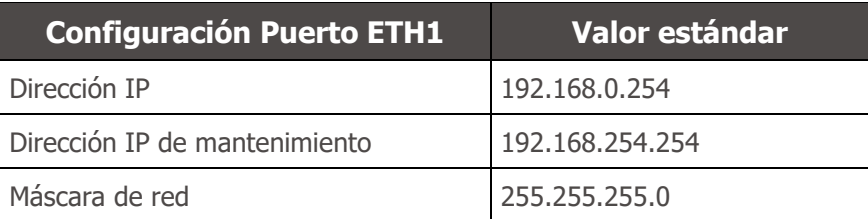

\*Los modelos ITSCAM 600 CS e ITSCAM 600 CS AD IOT solo cuentan con la interfaz de red ETH1.

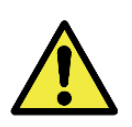

**Conectividad de los Modelos ITSCAM 600 CS AD IOT (S06L0W1AJP), ITSCAM 600 LM AD IOT (S06L5W1AJP), ITSCAM 600 FHD LM AD IOT (S09L3W1N2AJP) e ITSCAM 600 FHD CS AD IOT (S09L0W1N2AJP): Verifique en Configuración de Red Wi-Fi cómo configurar las interfaces de red Wi-Fi, 4G y 3G ya que vienen deshabilitadas en la configuración de fábrica del equipo.**

En situaciones donde la configuración de red de la ITSCAM 600 sea diferente a la estándar, se recomienda cambiar las configuraciones antes de instalar físicamente el equipo en el sitio. La configuración de red modificada se guarda en la memoria flash, sin embargo, se aplica efectivamente después de que se reinicia el equipo. Cuando el cambio se realiza a través de la interfaz Web, el reinicio es automático, luego de confirmar el cambio.

La ITSCAM 600 dispone de una dirección IP de recuperación (192.168.254.254), para los casos en los que el usuario cambia la dirección IP por error y pierda la conexión con el dispositivo. El uso de esta dirección

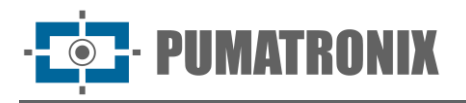

IP para recuperación de acceso sólo está disponible en conexión punto a punto con el equipo, cuando esté conectado al puerto ETH1.

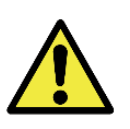

**La dirección IP de mantenimiento de la ITSCAM 600 (192.168.254.254) se desactiva cuando la dirección IP principal entra en conflicto con ella. Por lo tanto, al configurar manualmente la interfaz de red del equipo (Ethernet), se deben aplicar valores diferentes a la IP de mantenimiento, ya que no habrá forma de recuperar la conexión en situaciones extraordinarias de pérdida de la IP primaria.**

Las situaciones más comunes en las que las direcciones IP primarias y de mantenimiento entran en conflicto son:

- IP primaria de la ITSCAM 600 en el rango 192.168.254.x y máscara de red 255.255.255.0
- IP primaria de la ITSCAM 600 en el rango 192.168.x.x y máscara de red 255.255.0.0
- IP primaria de la ITSCAM 600 en rango 192.x.x.x y máscara de red 255.0.0.0
- Máscara de red configurada en 0.0.0.0

#### <span id="page-26-0"></span>Configuración de Red Wifi

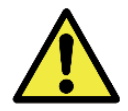

#### **Conectividad de la ITSCAM 600: Las interfaces de red Wi-Fi, 4G y 3G están deshabilitadas en la configuración predeterminada de fábrica del equipo.**

- 1) Acceda a la interfaz web del dispositivo con los datos registrados en la parametrización de la interfaz de red;
- 2) Acceda al menú *Equipo > Red* en la pestaña *Wi-Fi*;
- 3) Seleccione el Modo de operación *Station (STA)* para conectarse a una red Wi-Fi existente;
- 4) Haga clic en el campo *SSID* y se enumerarán para su selección las redes Wi-Fi cercanas disponibles para la conexión;
- 5) Seleccione el Protocolo de Autenticación que se utilizará: Abierto (sin autenticación), WEP o WPA/WPA2 PSK;
- 6) Ingrese la contraseña para acceder a la red Wi-Fi seleccionada;
- 7) Haga clic en el botón Aplicar en la parte superior de la página cuando valide los datos ingresados.

Seleccione el Modo de funcionamiento Access Point (AP) solo cuando desee que el dispositivo se utilice como punto de acceso a una red Wi-Fi disponible:

- 8) Introduzca los datos de identificación (SSID), País, Canal y Protocolo de Autenticación que se aplicarán a la distribución de la conexión Wi-Fi;
- 9) Ingrese la Dirección IP y la Máscara de subred del Servidor DHCP determinando el rango de direcciones para el equipo que se conecta al Access point.

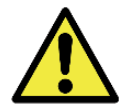

**Utilice una dirección IP para el servidor DHCP diferente a la utilizada para acceder al dispositivo ITSCAM 600 para evitar conflictos y mal funcionamiento en la red de datos.**

#### <span id="page-26-1"></span>Configuración de Red Móvil 3G o 4G

Algunos operadores de Internet móvil requieren la configuración manual de los datos de la red:

- 1) Acceda a la interfaz web del dispositivo con los datos registrados en la parametrización de la interfaz de red;
- 2) Acceda al menú *Equipo > Red* en la pestaña Móvil;
- 3) Haga clic en *Habilitar* y los campos de configuración serán visibles;

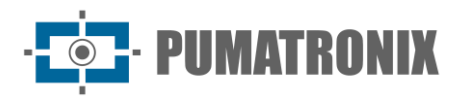

- 4) Ingrese datos personalizados siempre que necesite configurar la información del operador. Por defecto la información es:
	- a. APN: http://[nome da operadora].com.br;
	- b. Usuario: [nombre del operador];
	- c. Contraseña: [nombre del operador];
- 5) Haga clic en Aplicar para guardar la configuración de red.

#### <span id="page-27-0"></span>Infraestructura de Instalación

- 6) Introducir la ITSCAM 600 en el soporte de la caja protectora, dejando las lentes lo más cerca posible del vidrio de soporte;
- 7) Respetando las distancias de posicionamiento de la ITSCAM 600 (como se indica en [Ubicación](#page-24-0)  [de Instalación del Equipo\)](#page-24-0), asegure la caja de protección. Cuando se fija al techo (boca abajo), es posible configurar el equipo para Rotar la imagen 180º a través de la interfaz web;
- 8) Ajuste la posición de la caja de protección para que se capturen imágenes de la región por la que circulan los vehículos. Si es necesario, es posible recortar la imagen, seleccionando solo la región de interés (ROI) de la imagen en la que los vehículos son realmente visibles para la generación de imágenes. Con esta opción, se mejora el tiempo de conversión de JPEG y no afecta las Transmisiones ni la vista previa en vivo;
- 9) Conecte el haz del conector Microfit al ITSCAM 600, si se utiliza alimentación CC o las IO del equipo:

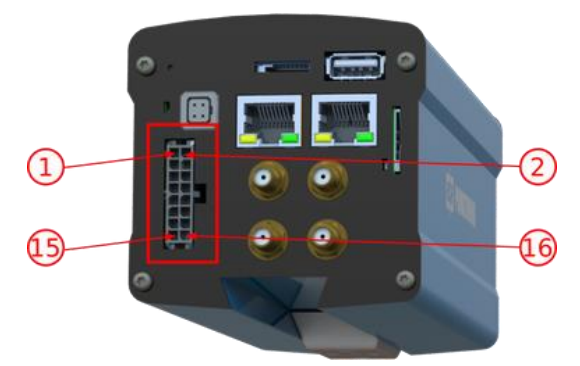

Figura 25 - Conector de alimentación y señal (Microfit) de ITSCAM 600

## <span id="page-27-1"></span>**9. Primer Acceso**

La interfaz Web de la ITSCAM 600 se puede utilizar para comprobar rápidamente el estado del equipo y la ubicación que se captura en las imágenes. Sin embargo, el equipo debe estar energizado, siguiendo las [Especificaciones Eléctricas.](#page-14-0) Se debe utilizar un *Equipo Auxiliar de Configuración* (para comprobar encuadre y ajustes imagen) con el navegador Google Chrome (versión 85 o superior) instalado.

Además, el *Equipo Auxiliar de Configuración* debe estar en la misma red de datos en la ITSCAM 600 (con una configuración de red compatible con la realizada en la ITSCAM 600). Si se utiliza una conexión punto a punto, el acceso a la ITSCAM 600 se puede realizar a través de la dirección IP de mantenimiento 192.168.254.254. Al escribir la dirección IP de la ITSCAM 600 en la barra de direcciones del navegador del Equipo Auxiliar de Configuración, se debe ingresar lo siguiente:

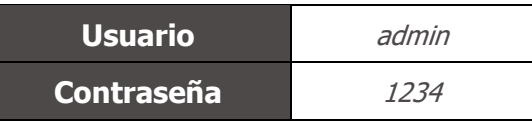

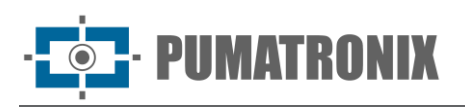

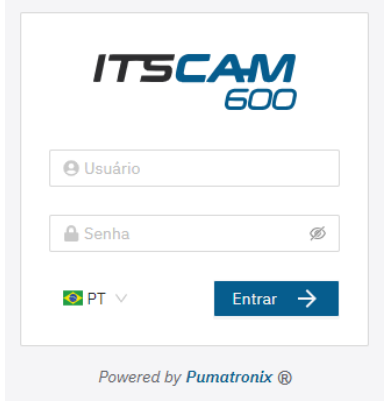

Figura 26 - Pantalla de acceso

## <span id="page-28-0"></span>**10. Cuidados y Mantenimiento**

Es necesario cierto cuidado para garantizar el desempeño del producto y extender su vida útil.

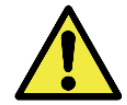

**Riesgos del Producto: El uso del producto presenta riesgos, que se presentan en la sección de [Riesgos de Manejo.](#page-4-0)**

#### <span id="page-28-1"></span>Actualización de Firmware

Pumatronix proporciona periódicamente\* actualizaciones para ITSCAM 600 con correcciones de defectos y adiciones de funcionalidad, comunicándose con el soporte técnico en el sitio web de Pumatronix. El proceso de actualización del equipo requiere que un *Equipo Auxiliar de Configuración* se conecte al equipo y se puede realizar directamente a través de su interfaz Web utilizando uno de los navegadores Web:

- Microsoft Edge 109 o superior;
- Google Chrome versión 38 o superior;
- Firefox versión 21 o superior;
- Opera 25 o superior;
- Safari 8 o superior.

La actualización del firmware de la ITSCAM 600 requiere algunas medidas de seguridad durante el procedimiento, para evitar que el archivo se corrompa y el dispositivo ITSCAM 600 deje de funcionar:

- 10) Mantenga inactivo el dispositivo ITSCAM 600 durante el proceso de actualización, asegurando que no sea solicitado por ningún servicio u otro equipo de la red donde está instalado;
- 11) Mantenga el dispositivo ITSCAM 600 siempre encendido durante la actualización, tomando las medidas necesarias para evitar que se reinicie o apague;

Solicite el archivo de firmware completando el formulario disponible en el menú *Soporte Técnico* en el sitio web de [Pumatronix:](http://www.pumatronix.com/)

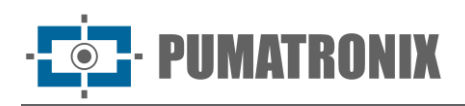

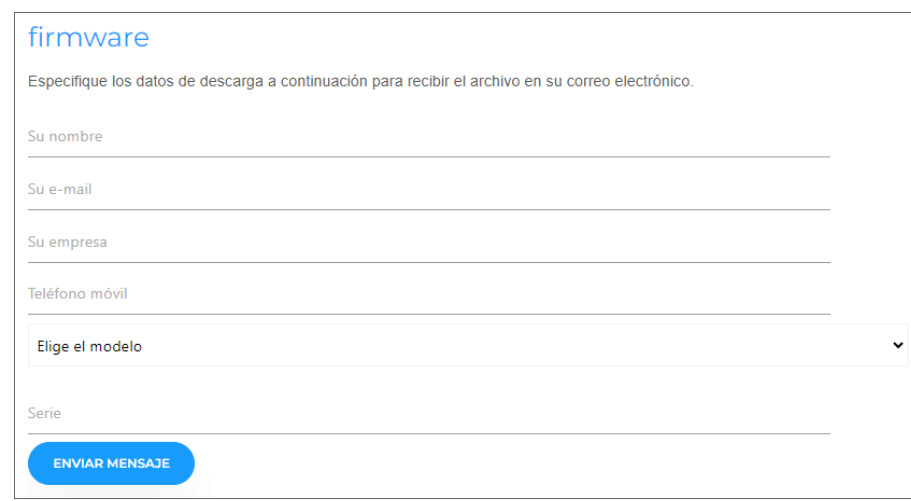

Figura 27 – Formulario de solicitud de Firmware

Si tiene alguna pregunta, comuníquese con Soporte Técnico a través del correo electrónico [suporte@pumatronix.com](mailto:suporte@pumatronix.com.br) o WhatsApp +55 (41) 9203-8327.

\*Pumatronix proporcionará versiones con correcciones de errores o mejoras de seguridad por hasta 3 años después de que el producto sea descontinuado y eliminado de la cartera.

#### <span id="page-29-0"></span>Actualización del Firmware de ITSCAM 600 a través de la Interfaz Web

- 1) Descargue el archivo de firmware recibido por correo electrónico (que comienza con el nombre itscam600 y tiene la extensión .swu) al Equipo Auxiliar de Configuración que se utilizará para conectarse a la ITSCAM 600;
- 2) Conecte el *Equipo Auxiliar de Configuración* a la misma red de datos que la ITSCAM 600;
- 3) Abra el navegador del Equipo Auxiliar de Configuración;
- 4) Ingrese la dirección IP de la ITSCAM 600 (la dirección IP estándar es 192.168.0.254 y se pueden realizar conexiones punto a punto utilizando la dirección 192.168.254.254);
- 5) Introduzca el usuario y la contraseña;
- 6) Accede al menú Sistema > Actualización de la interfaz Web de la ITSCAM 600

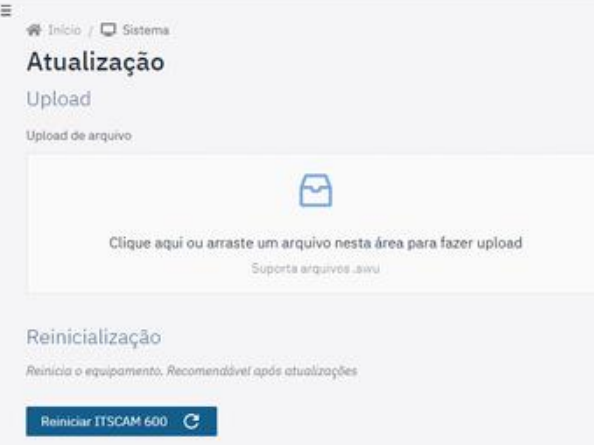

- 7) Seleccione o arrastre el archivo de firmware (la actualización se inicia automáticamente y se realiza en tres etapas, indicadas por la barra de progreso);
- 8) Monitorear que la *Subida* llegue al 100%, y luego la Instalación, asegurándonos de que el dispositivo no se reinicie ni se apague y que no esté siendo solicitado por ningún servicio u otro equipo de la red durante el proceso. Esta seguridad es necesaria al realizar este

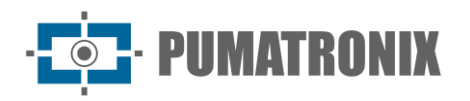

procedimiento para evitar que la actualización corrompa el firmware y provoque que el equipo deje de funcionar;

9) Verifique el mensaje *SWUPDATE successful!* que indica la finalización de la instalación

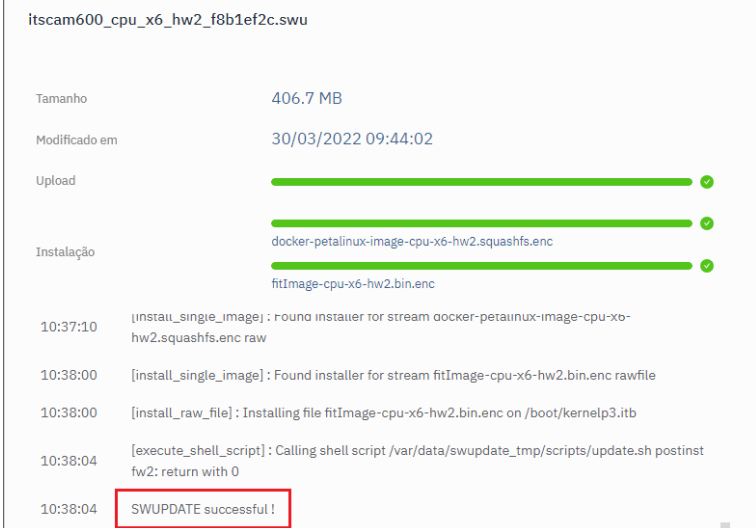

- 10) Haga clic en el botón Reiniciar ITSCAM 600;
- 11) Espere a que el equipo se reinicie para que se apliquen los nuevos cambios de firmware;
- 12) Complete el procedimiento de actualización verificando la versión de firmware indicada en la barra superior de la página.

<span id="page-30-0"></span>(Procedimiento Restringido) Recuperación de ITSCAM 600 mediante Restablecimiento de Fábrica

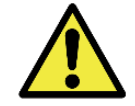

**Pérdida de Información: Todos los archivos, imágenes y configuraciones almacenados en la ITSCAM 600 se pierden al realizar el procedimiento de Recuperación.**

El procedimiento de recuperación de la ITSCAM 600 requiere una tarjeta SD con una capacidad mínima de 4 GB que se pueda formatear.

- 1) Descargue el archivo de recuperación de la ITSCAM 600 (archivo con extensión .tar) (comuníquese con el Soporte Técnico de Pumatronix para acceder al archivo);
- 2) Formatee la tarieta SD usando FAT32;
- 3) Descomprima el archivo de recuperación en la tarjeta SD formateada;
- 4) Desconecte la ITSCAM 600 de la fuente de alimentación;
- 5) Inserte la tarjeta SD en la ITSCAM 600;
- 6) Manteniendo presionado el botón RESET, energice la ITSCAM 600;
- 7) Suelte el botón RESET cuando el LED de estado esté verde;
- 8) Verifique que el LED de estado parpadee en rojo, lo que indica que el proceso de recuperación está en progreso;
- 9) Verifique que el LED de estado parpadee en verde, lo que indica que la recuperación se completó;
- 10) Apague la ITSCAM 600;
- 11) Retire la tarjeta SD de la ranura y vuelva a encender el equipo.

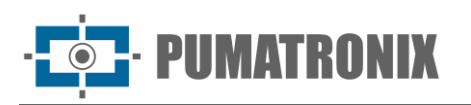

## <span id="page-31-0"></span>Actualización de Licencias de Analíticas

Las licencias para las bibliotecas de análisis de imágenes Classifier y OCR se pueden actualizar directamente a través de la interfaz web. Cuando reciba el archivo *.lic* proporcionado por el Soporte Técnico, acceda al menú *Sistema > Licencias* en la interfaz y arrástrelo a la región indicada:

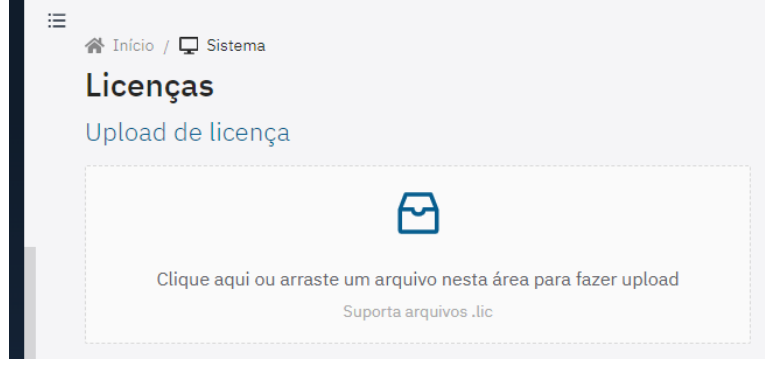

Figura 28 – Interfaz Web para actualización de licencias

#### <span id="page-31-1"></span>Mantenimiento Preventivo del Dispositivo ITSCAM 600

El dispositivo de captura y procesamiento de imágenes ITSCAM 600 debe proporcionar imágenes libres de artefactos. Sin embargo, si la superficie externa de las lentes o funda protectora presenta suciedad, se deberá realizar el siguiente procedimiento de limpieza:

- 1) Rocíe líquido limpiador de lentes sobre la superficie de las lentes o agua sobre el vidrio de la funda protectora, para poder eliminar el exceso de suciedad adherida a la superficie
- 2) Utilice un paño suave y sin pelusa para eliminar la suciedad, moviendo el paño en una sola dirección.
- 3) Utilice después un paño seco para terminar de limpiar y no haga fuerza, ya que es posible dañar la superficie.

## <span id="page-31-2"></span>**11. Condiciones Generales de Garantía**

Pumatronix garantiza el producto contra cualquier defecto de material o proceso de fabricación por un periodo de 1 año a partir de la fecha de emisión de la factura, siempre que, a criterio de sus técnicos autorizados, se encuentre algún defecto en condiciones normales de uso.

La sustitución de piezas defectuosas y la realización de los servicios derivados de esta Garantía sólo se realizará en la Asistencia Técnica Autorizada de Pumatronix o un tercero expresamente indicado por ella, donde deberá entregarse el producto para su reparación.

Esta Garantía sólo será válida si el producto va acompañado de un Formulario de Mantenimiento debidamente cumplimentado y sin tachaduras y acompañado de una Factura.

#### <span id="page-31-3"></span>Situaciones en las que el Producto Pierde la Garantía

- 1) Uso de software/hardware no compatible con las especificaciones del Manual;
- 2) Conexión del producto a la red eléctrica fuera de los estándares establecidos en el manual del producto e instalaciones que presenten variación excesiva de voltaje;
- 3) Infiltración de líquidos provenientes de la apertura/cierre del producto;

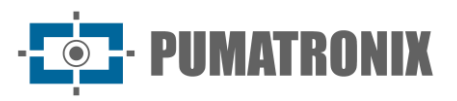

- 4) Daños causados por agentes naturales (descargas eléctricas, inundaciones, marea, exposición excesiva a las variaciones climáticas, entre otros factores) o exposición excesiva al calor (más allá de los límites establecidos en el Manual);
- 5) Uso del producto en ambientes sujetos a gases corrosivos, humedad excesiva y/o polvo;
- 6) Mostrar signos de manipulación de los sellos de seguridad;
- 7) Mostrar señales de apertura y modificación realizadas por el Cliente en ubicaciones de productos no autorizadas por Pumatronix;
- 8) Daños causados por accidentes/caídas/vandalismo;
- 9) Mostrar el número de serie manipulado y/o eliminado;
- 10)Daños resultantes del transporte y embalaje del producto por parte del Cliente en condiciones incompatibles con el mismo;
- 11) Mal uso y en desacuerdo con el Manual de Instrucciones.

## <span id="page-32-0"></span>**12. Política de Privacidad**

En cumplimiento de la Ley General de Protección de Datos (LGPD) - Ley N° 13.709, de 14 de agosto de 2018, este producto cuenta con funciones programables para la captura y procesamiento de imágenes que pueden violar la LGPD cuando se utiliza, en conjunto con otros equipos para capturar datos personales.

El equipo no recopila, utiliza ni almacena información personal, sea sensible o no, para su funcionamiento.

Pumatronix no es responsable de los fines, uso y tratamiento de las imágenes capturadas, y el control de la información y formas de operar el producto son decisión exclusiva del usuario o comprador del producto.

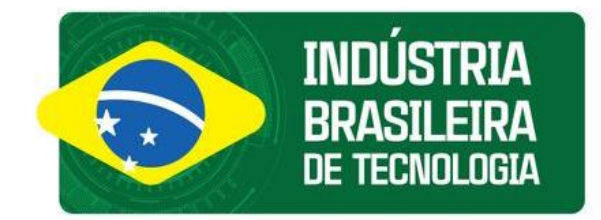

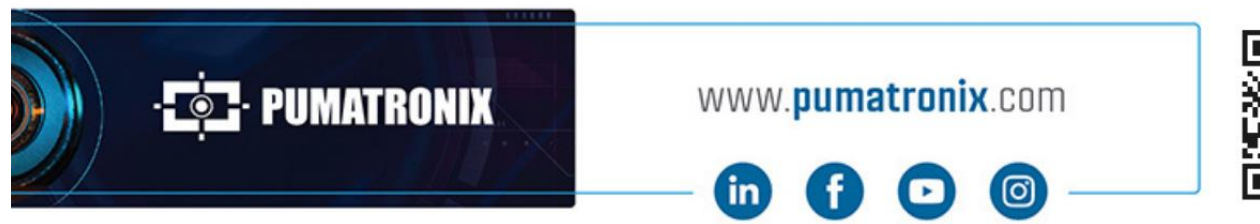

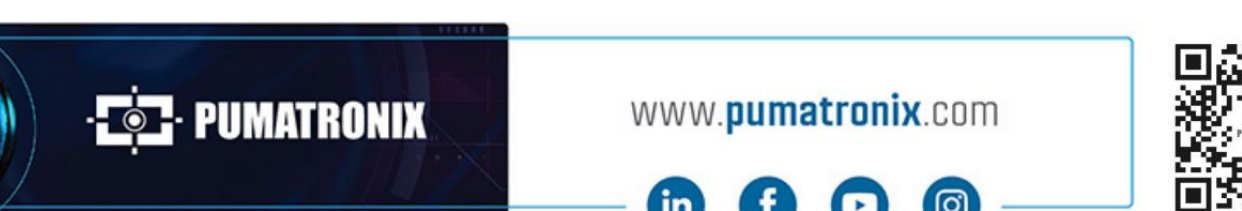